Programma di Cooperazione Transfrontaliera Italia-Svizzera 2007-2013 Le opportunità non hanno confini FESR

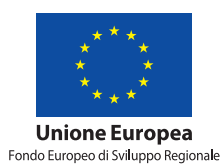

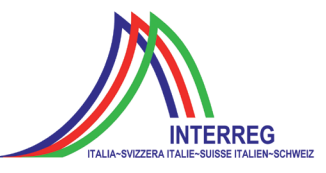

**ClimOpt** Optimierung des Managements klimabedingter Naturgefahren

Interreg IV A Italien-Schweiz 2007-2013

 **Gefahrenhinweiskarte Überflutung: Pilotgebiet Prättigau und Landschaft Davos**

> **AUTONOME PROVINZ BOZEN SÜDTIROL**

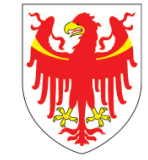

**PROVINCIA AUTONOMA** DI BOLZANO **ALTO ADIGE** 

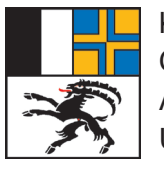

KANTON **GRAUBÜNDEN** AMT FÜR WALD UND NATURGEFAHREN

## **Herausgeber: Autonome Provinz Bozen - Südtirol und Kanton Graubünden**

#### **Autonome Provinz Bozen - Südtirol**

Abteilung Brand- und Zivilschutz, Drususallee 116, 39100 Bozen brand.zivilschutz@provinz.bz.it, www.provinz.bz.it/zivilschutz Abteilungsdirektor Hanspeter Staffler

#### **Kanton Graubünden**

Amt für Wald und Naturgefahren, Loëstraße 14, CH-7000 Chur info@awn.gr.ch, www.awn.gr.ch Bereichsleiter Christian Wilhelm

© 2014

#### **Projektsteuerung**

Andreas Zischg (abenis alpinexpert GmbH/abenis AG) a.zischg@abenis.it, www.abenis.it, www.abenis.ch Roberto Dinale (Hydrographisches Amt der Autonomen Provinz Bozen) roberto.dinale@provinz.bz.it, www.provinz.bz.it/hydro

**Grafik** sonya-tschager.com

Nachdruck nur mit Zustimmung des Herausgebers gestattet.

**ClimOpt – Optimierung des Managements klimabedingter Naturgefahren** Interreg Italien-Schweiz 2007-2013

> Autoren: **Peter Mani, Andy Kipfer, Dorian Böhringer** 31. März 2014

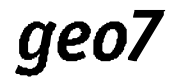

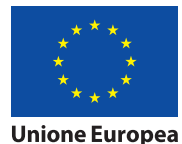

Fondo Europeo di Sviluppo Regionale

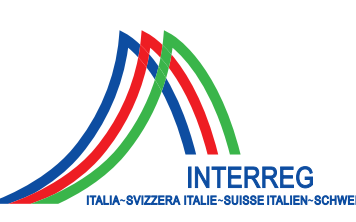

Le opportunità non hanno confini.

**II C** 

## **Inhalt**

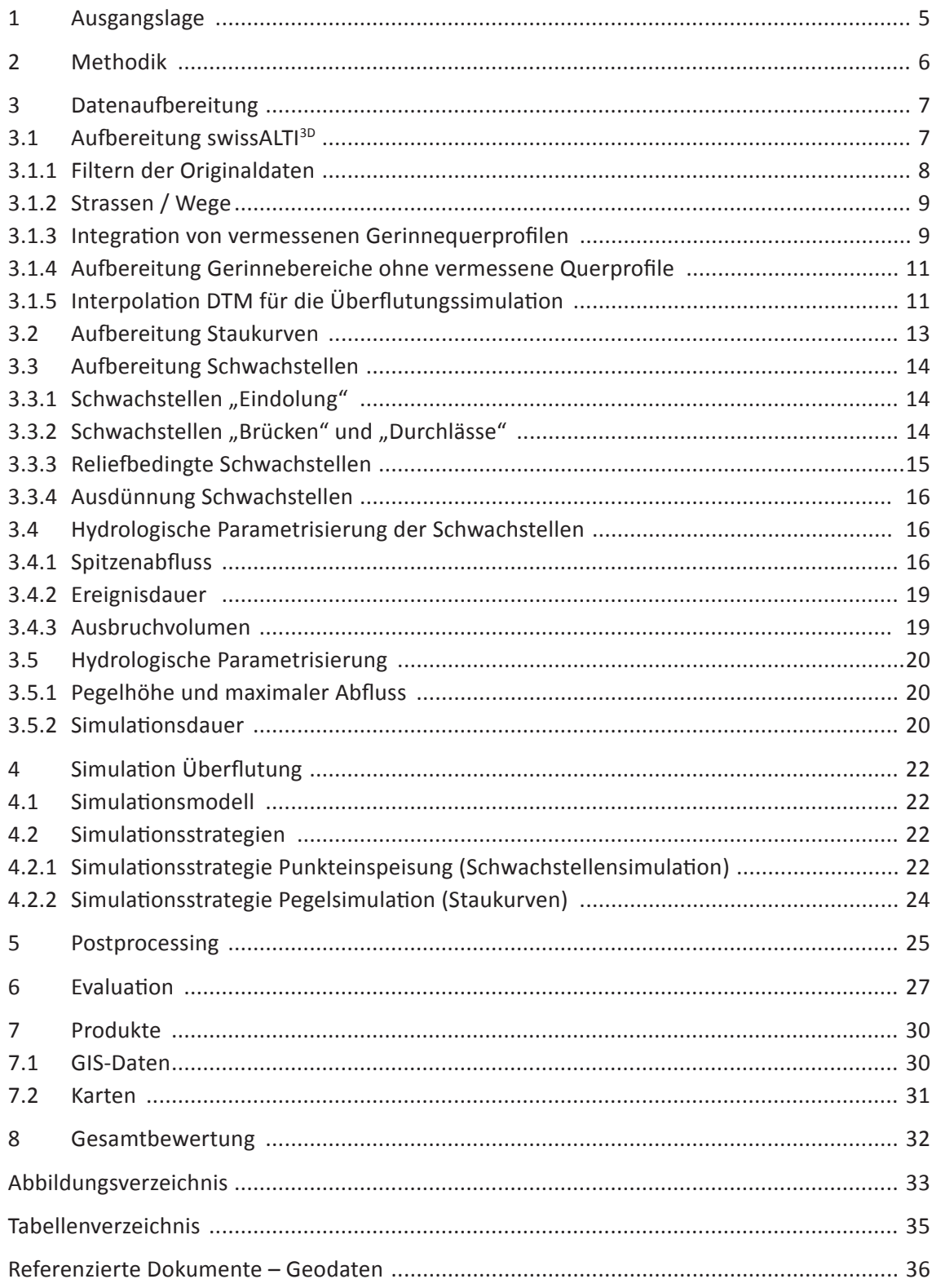

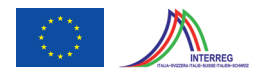

## **1 Ausgangslage**

Die Überschwemmungen der vergangenen Jahre (1987, 2002, 2005) haben deutlich gezeigt, dass Ausuferungen von kleineren und grossen Fliessgewässer im Kanton Graubünden zu massiven Schäden führen können. Zwar liegen heute für viele Teile des Kantonsgebietes Gefahrenkarten vor, die auch die Überflutungsgefährdung zeigen. Diese Gefahrenbeurteilungen beschränken sich jedoch normalerweise auf die Siedlungsgebiete und decken rund 10% der Kantonsfläche ab. Für bedeutende Teile des Kantonsgebietes geben sie somit keine Auskunft zur Gefährdungssituation durch Überflutung.

Neben der Gefahrenkarte gibt es weitere Produkte, in denen flächendeckend Überflutungsflächen ausgeschieden werden, so z. B. Aquaprotect und SilvaProtect-CH. Doch decken auch diese Produkte nicht das ganze Spektrum ab. Beide Produkte weisen ausserdem verschiedene methodische Mängel auf, die sich bei vielen Fragestellungen ungünstig auswirken.

Aus diesen Gründen hat das Amt für Wald und Naturgefahren geo7 beauftragt eine Gefahrenhinweiskarte Überflutung für das Pilotgebiet Prättigau und die Landschaft Davos zu erstellen (Abbildung 1).

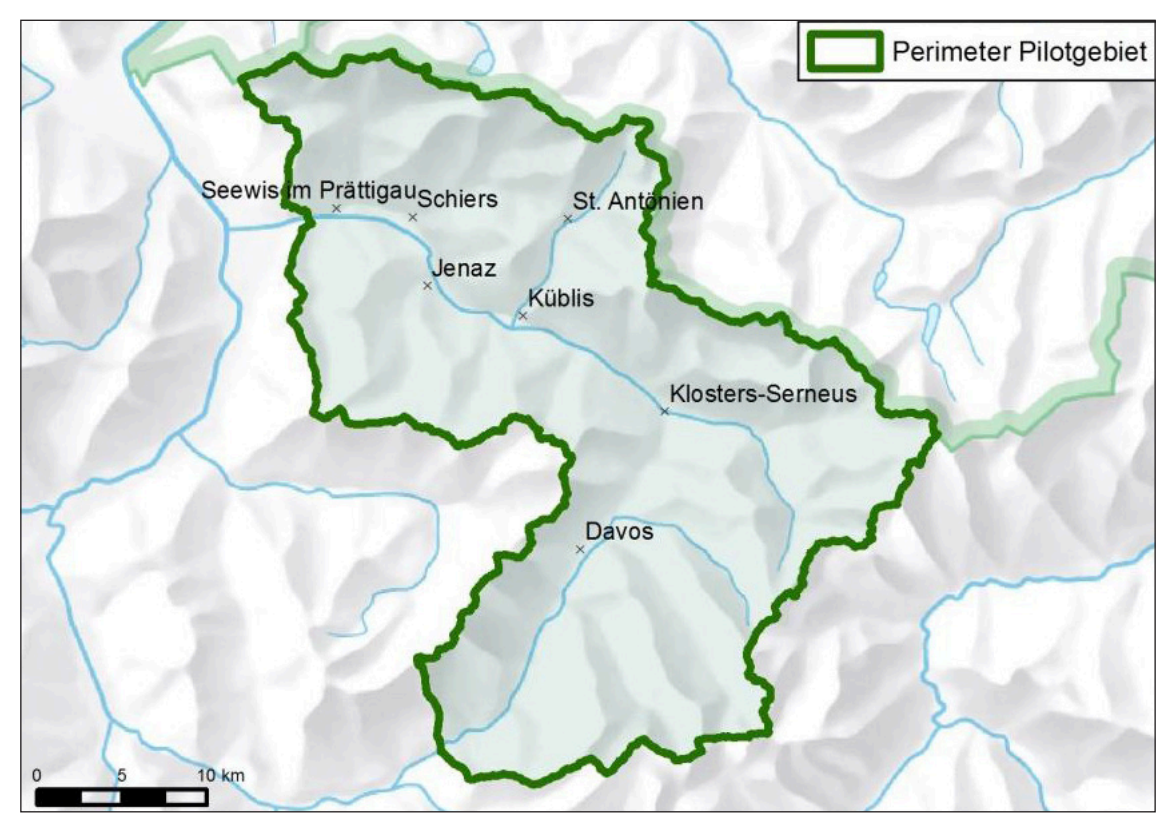

**Abbildung 1: Pilotgebiet Prättigau und Landschaft Davos für die Gefahrenhinweiskarte Überflutung. Fläche 884 km2 . Hintergrund: Reliefkarte Bundesamt für Landestopografie [11].**

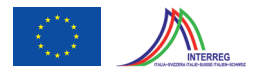

## **2 Methodik**

Das gewählte Konzept sieht vor, Überflutungsflächen im Pilotgebiet nach einheitlichen Kriterien mit Hilfe eines Überflutungsmodells auszuscheiden. Als Modell wurde die Software FloodArea der Firma geomer GmbH eingesetzt. Dabei handelt es sich um ein integriertes 2D-Modell zur Berechnung von Überschwemmungsflächen. Es basiert auf einem hydrodynamischen Ansatz und erlaubt die Berechnung von Überschwemmungsbereichen ausgehend von Staukurven und Ausbruch- und Dammbruchstellen (Kapitel 4.1). Für das Pilotgebiet Prättigau und Landschaft Davos wurden Staukurven und Ausbruchstellen verwendet.

Die Umsetzung des methodischen Konzeptes umfasst folgende Arbeitsschritte (Abbildung 2):

- Aufbereitung swissALTI<sup>3D</sup>: Als Grundlage für die Modellierung wurde das digitale Terrain (DTM) swissALTI3D [5] verwendet. Bevor das DTM verwendet werden konnte, musste dieses aufbereitet werden. Dies umfasste die Integration von Gerinnequerprofilen und Geländebruchkanten und die Interpolation auf 5 m Auflösung.
- Bestimmung der relevanten Gewässer: Die Datengrundlage für das Gewässernetz basierte auf dem swissTLM<sup>3D</sup> [6]. Zusammen mit dem Auftraggeber wurde festgelegt, dass Gewässer mit einem Einzugsgebiet > 0.1 km² für die Überflutungssimulation berücksichtigt werden sollen.
- Ausscheidung von Schwachstellen: Ermittelt wurden Punktschwachstellen bei Eindolungen, Brücken und Durchlässen sowie aufgrund der Reliefsituation. Bei der Landquart unterhalb von Küblis wurden Staukurven (vgl. [12]) für die Ausscheidung von Schwachstellen verwendet.
- Berechnung Hydrologie: Jeder Simulationsansatz benötigt hydrologische Eingangsparameter. Bei den Simulationen der Schwachstellen ist dies das Ausbruchwasservolumen, bei den Staukurvensimulationen ist dies der Pegel der Staukurve. Die Dauer der jeweiligen Simulationen ist ein weiterer wichtiger Parameter. Mit einer Gefahrenhinweiskarte sollen seltene Ereignisse erfasst werden, ohne dass dabei eine explizite Aussage zur Jährlichkeit gemacht wird. Um dennoch eine Homogenität der hydrologischen Inputgrössen sicherzustellen, wurden Grundlagendaten verwendet, die ungefähr einem 300-jährlichen Hochwasser entsprechen. Im Übrigen wurden eher pessimistische Annahmen getroffen. Damit kann davon ausgegangen werden, dass die Gefahrenhinweiskarte Ereignisse mit einer Jährlichkeit deutlich über 100 (HQ<sub>>>100</sub>) abbildet.
- Durchführung Simulation: Die Simulation wurde in verschiedenen Tranchen durchgeführt, wobei darauf geachtet wurde, dass sich die Überflutungsflächen der einzelnen Schwachstellen in einer Tranche nicht überlagern.
- Nachbearbeitung: Die Ergebnisse der Simulationen wurden für die weitere Verwendung im GIS und für die kartografische Umsetzung aufbereitet.

In den folgenden Kapiteln werden die verschiedenen Arbeitsschritte detailliert beschrieben.

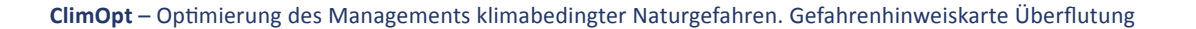

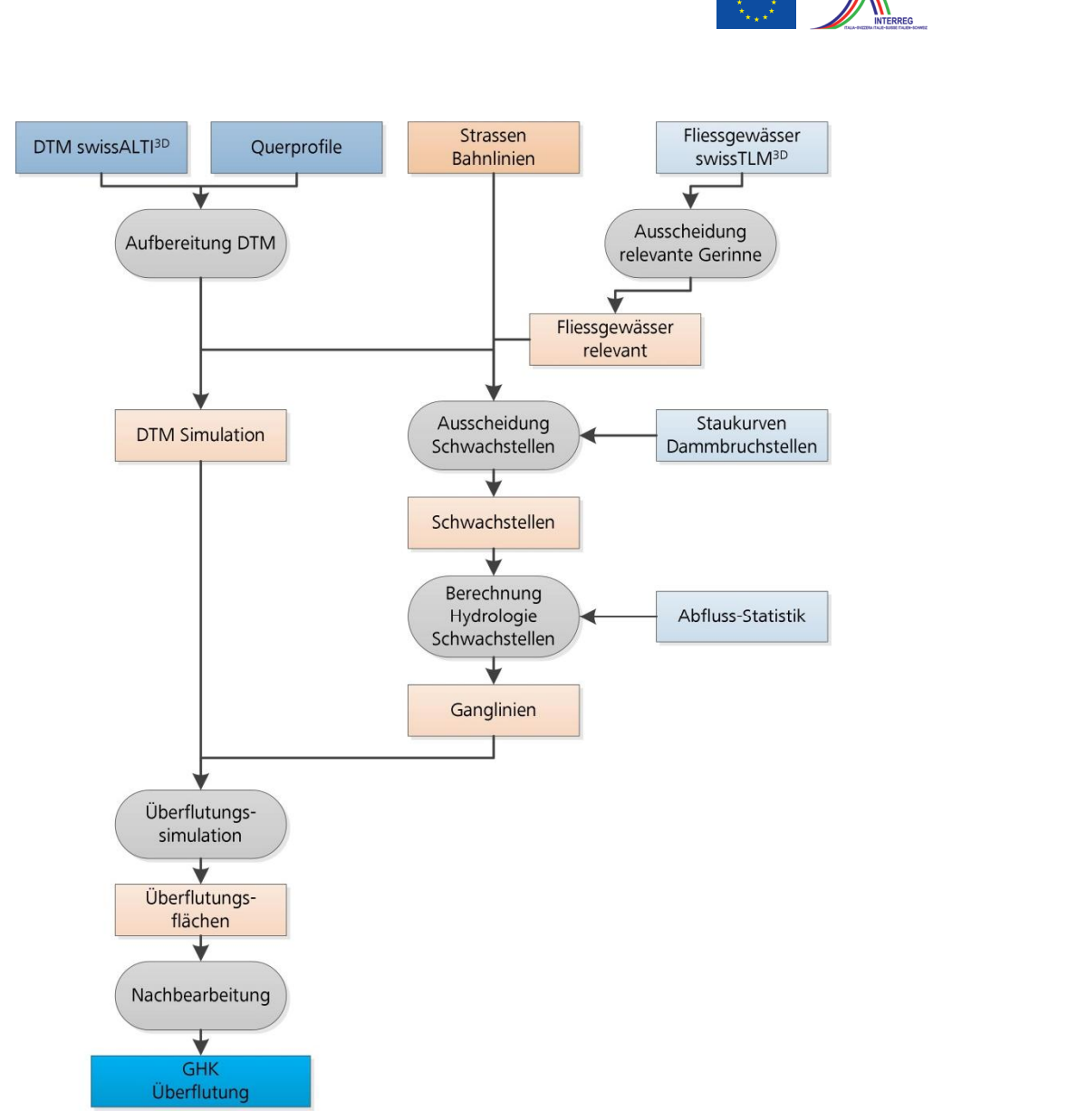

Abbildung 2 Methoden-Überblick Erstellung GHK Überflutung. **Abbildung 2: Methoden-Überblick Erstellung GHK Überflutung.**

# **3 Datenaufbereitung** 3 Datenaufbereitung

## **3.1 Aufbereitung swissALTI3D** 3.1 Aufbereitung swissALTI3D

Das DTM bildet die Grundlage für die Gefahrenhinweiskarte Überflutung. Bevor es jedoch für bas binn snact ale Granalage far ale Geramenhimmelskarte bisernatang. Befor es jedoch far<br>die Simulationen eingesetzt werden konnte, musste es aufbereitet werden. Dazu wurden in verschiedenen Schritten die Daten gefiltert und mit zusätzlichen Informationen, beispielsweise Bruchkanten aus Gerinnequerprofilen, ergänzt. Die gefilterten und korrigierten Punktdaten und die Bruchkanten wurden in ArcGIS in einen sogenannten Terrain-Datensatz überführt. and die Bruemanten warden in Aresis in einen sogenannten Terrain Butensatz disertamt.<br>Dieser enthält neben den Daten auch die Regeln, wie das DTM aus den Grundlagendaten donen eingesetzt werden konnte, musste es aufbereitet werden. Dazu wurden in

2000 m ü.M. ist die Abweichung grösser. Wie Abbildung 3 zeigt, weist das DTM teilweise ein starkes Rauschen auf. Dieses ist durch die Lasertechnik bedingt. Da dieses Rauschen für die Überflutungssimulation problematisch ist, wurden in einem ersten Schritt die Höhenpunkte ge-

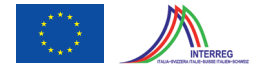

massstabsabhängig generiert werden soll. Im Folgenden sind die verschiedenen Arbeitsschritte für die Aufbereitung des DTM kurz beschrieben.

#### **3.1.1 Filtern der Originaldaten**

Das Original-DTM liegt als 2 m Raster vor. Gemäss Produkteinformation weist es unterhalb von 2000 m ü.M. in allen 3 Dimensionen eine Lagegenauigkeit von 0.5 m auf. Oberhalb von 2000 m ü.M. ist die Abweichung grösser. Wie Abbildung 3 zeigt, weist das DTM teilweise ein starkes Rauschen auf. Dieses ist durch die Lasertechnik bedingt. Da dieses Rauschen für die Überflutungssimulation problematisch ist, wurden in einem ersten Schritt die Höhenpunkte gefiltert und ausgedünnt, wobei die maximale Höhenabweichung gegenüber dem Original nicht mehr als 20 cm betragen durfte. Damit bleibt man innerhalb der Lagegenauigkeit der Originaldaten.

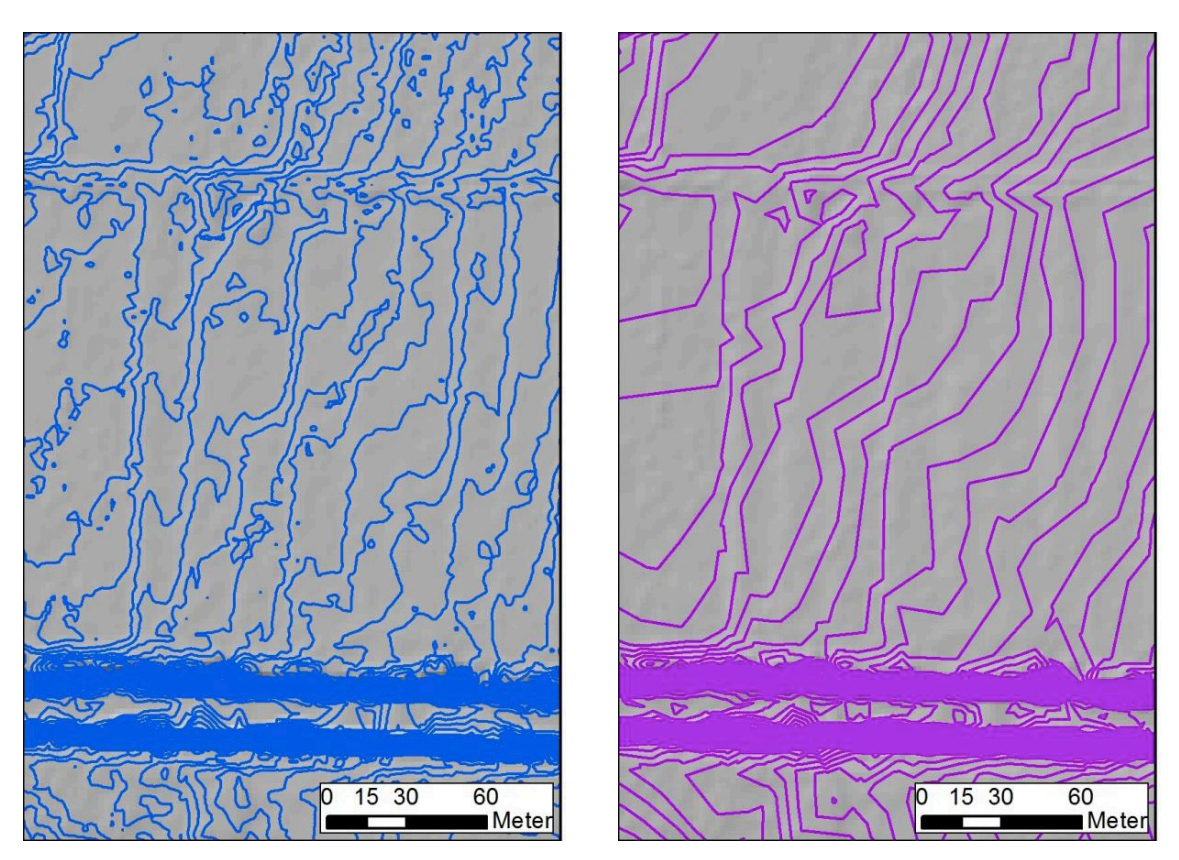

Abbildung 3: 20 cm Höhenkurven aus dem DTM a) vor Filterung, b) nach Filterung. Grundlagedaten: swissALTI<sup>3D</sup> Bundesamt **für Landestopografie [5].**

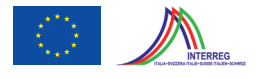

#### **3.1.2 Strassen / Wege**

Um wichtige Strukturen wie erhöhte oder abgesenkte Strassen und Wege bei der Prozessierung nicht zu verlieren, wurden diese aus dem Original DTM (2 m Auflösung) extrahiert und danach als ungefilterte Strukturpunkte für die Triangulation des Terrains verwendet.

#### **3.1.3 Integration von vermessenen Gerinnequerprofilen**

Das DTM weist im Bereich von Gewässern teilweise grosse Fehler auf (Abbildung 4). Um diese zu beheben und um für die Überflutungssimulation optimale Ausgangsdaten zu haben, wurden die an der Landquart vermessenen Gerinnequerprofile des BAFU [13] zwischen Küblis und Landquart in das DTM integriert (Abbildung 5).

Aus den Querprofilen wurden mit einem automatischen Verfahren 11 relevante Profilpunkte (z.B. Tiefenpunkt, Höhenpunkte links und rechts) extrahiert. Aus diesen Punkten wurden Bruchkanten, welche die Struktur der vermessenen Gerinne durchgehend wiedergeben, generiert (Abbildung 6). Im Rahmen der DTM-Aufbereitung wurden die originalen Gerinnebereiche gelöscht und die neu berechneten Gerinnebruchkanten in das Terrain integriert. Markante Dämme ausserhalb des Gerinnebereichs wurden auf analoge Weise berücksichtigt.

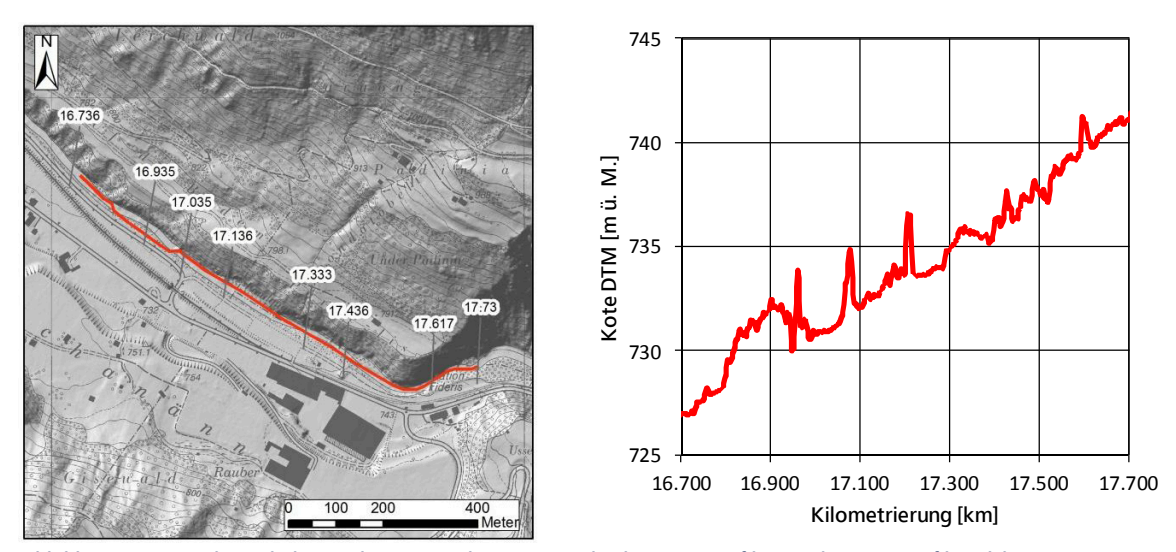

Artefakte aufweist (Δh >> 2 m). Hintergrund: Übersichtsplan des Kt. Graubünden [7], Hillshade swissALTI<sup>3D</sup> Bundesamt für<br>. welches grosse Artefakte aufweist ( $\Delta$ hintergrund: Übersichtsplan des Kt. 2 m). Hintergrund: Übersichtsplan des K **Abbildung 4: Gerinnebereich der Landquart zwischen Jenaz und Fideris. Die Grafik zeigt das Längsprofil, welches grosse Landestopografie [5].**

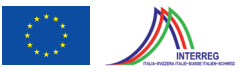

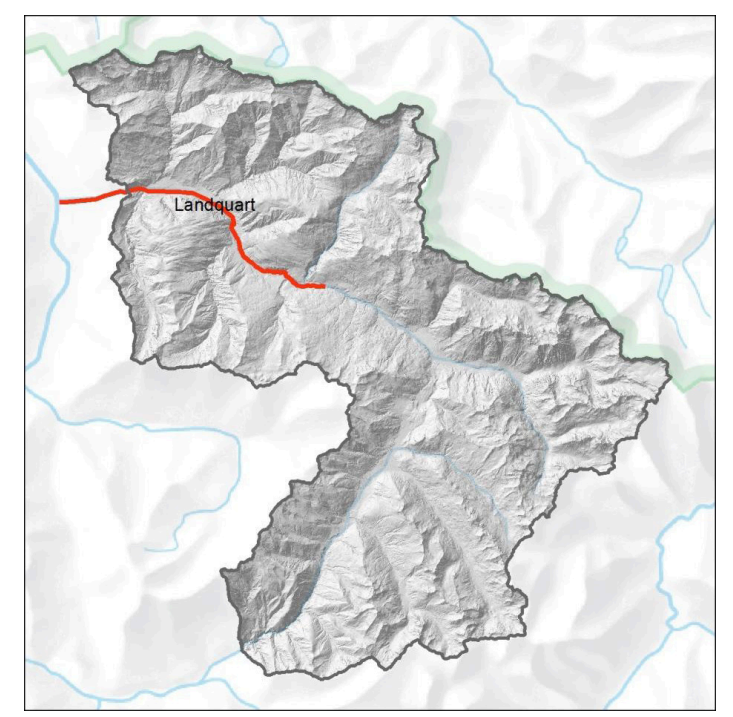

**Abbildung 5: Abschnitt der Landquart mit interpolierten Gerinnequerschnitten (rot). Hintergrund: Reliefkarte Bundesamt für**  Landestopografie [11], Hillshade swissALTI<sup>3D</sup> Bundesamt für Landestopografie [5].

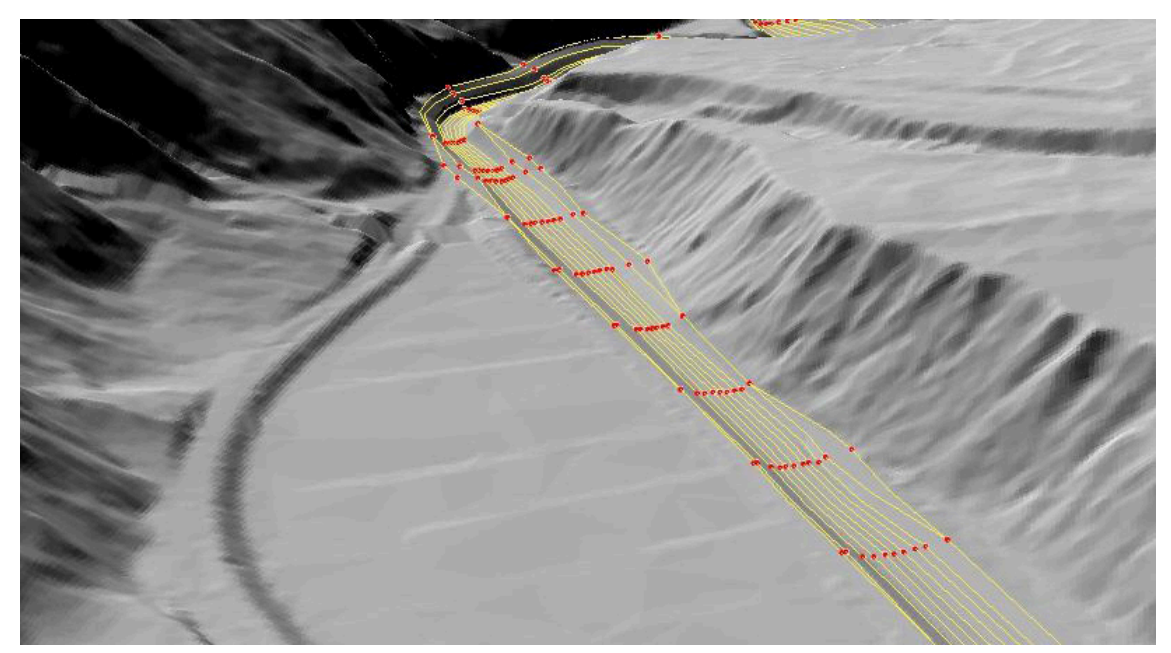

**Abbildung 6: Korrigiertes DTM mit den 11 berechneten 3D-Breaklines (Au Plamfieb, N. Pragg-Jenaz). Grundlagedaten: swissALTI3D Bundesamt für Landestopografie [5].**

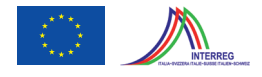

#### **3.1.4 Aufbereitung Gerinnebereiche ohne vermessene Querprofile**

Um zu verhindern, dass bei der Überflutungsmodellierung das Wasser unmittelbar nach der Schwachstelle wieder in das Gerinne zurückfliesst, mussten die Gerinnebereiche auf das Niveau der Umgebung aufgefüllt werden. Zum Auffüllen der Gerinne wurden die Höhen innerhalb eines terrainspezifischen Puffers herausgefiltert und bei der Triangulation des Terrains neu berechnet (Abbildung 7).

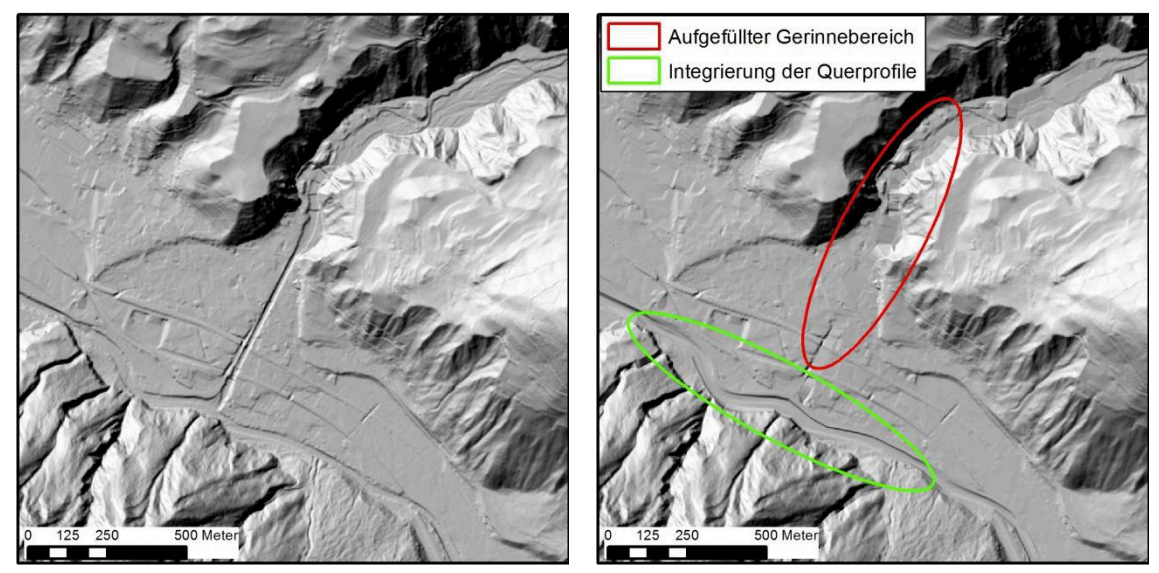

Abbildung 7: DTM in der Umgebung von Schiers. a) vor Korrektur (swissALTI<sup>3D</sup>, in 2 m Auflösung), b) nach Korrektur. **Aufgefüllter Gerinnebereich (rote Ellipse) und Integrierung der Querprofile der Landquart (grüne Ellipse). DTM für Simulation,**  in 5 m Auflösung. Hintergrund und Grundlagedaten: swissALTI<sup>3D</sup> Bundesamt für Landestopografie [5].

#### **3.1.5 Interpolation DTM für die Überflutungssimulation**

Für die Berechnung des definitiven DTM wurden die aufbereiteten Inputdaten im Terrain zusammengefasst (vgl. Abbildung 8):

- Gefilterte Rasterpunkte aus dem DTM
- Höhenpunkte auf Strassen und Wegen
- Bruchkanten aus der Querprofil-Auswertung
- Bruchkanten von Dämmen ausserhalb des Querprofil-Bereichs.

Daraus wurde in einem weiteren Schritt ein neues DTM mit einer Rastergrösse von 5 Metern berechnet. Dieses weist einen für eine Gefahrenhinweiskarte sehr hohen Detaillierungsgrad auf, erlaubt aber auch eine effiziente Simulation (Abbildung 9).

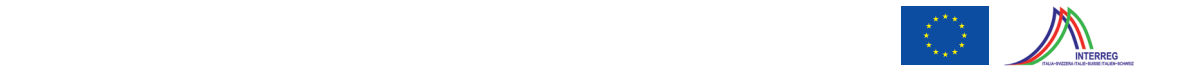

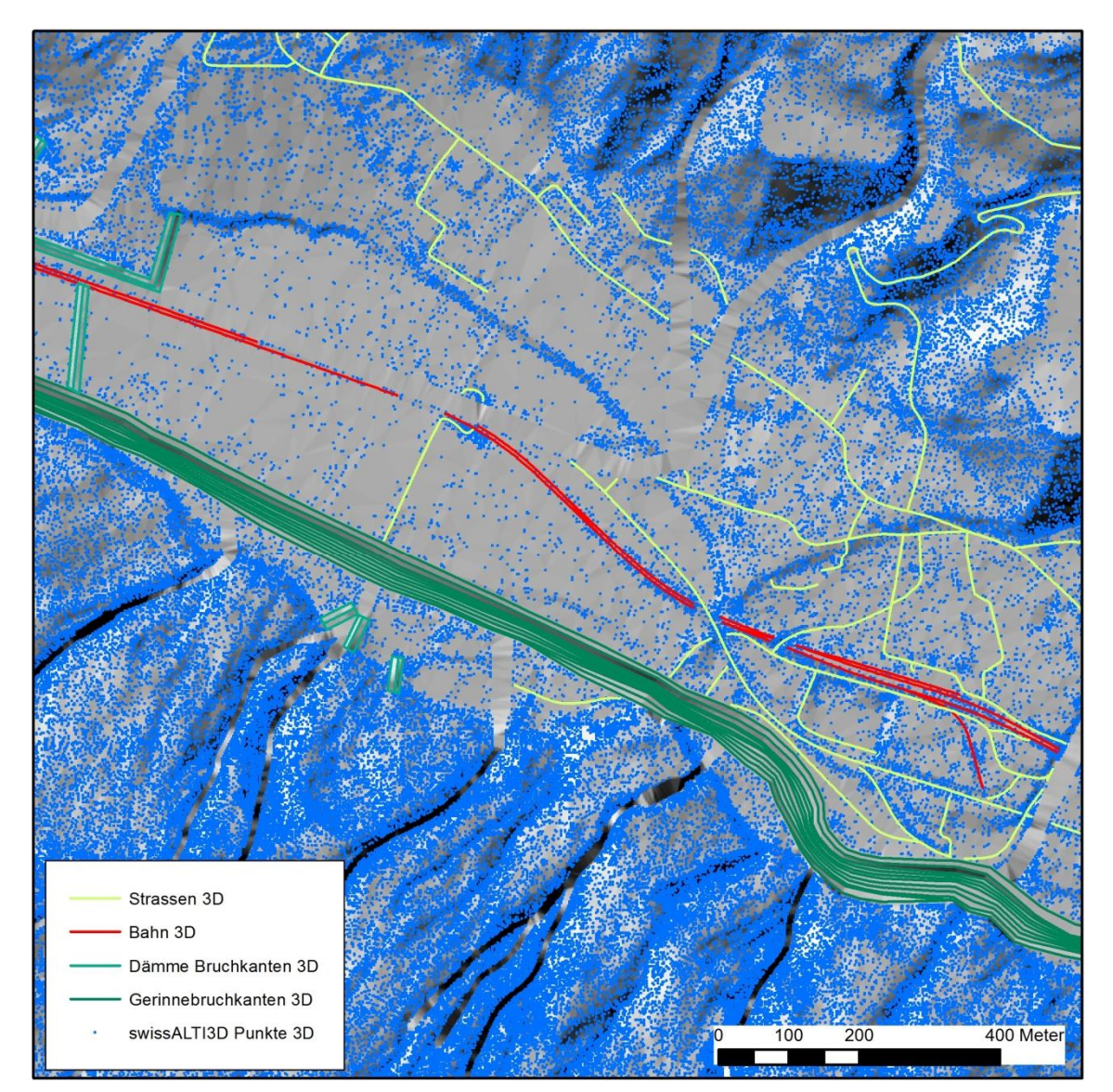

Abbildung 8: DTM im Bereich Schiers. Inputdaten zur Berechnung eines Terrains für die Erstellung des DTM. Grundlagedaten: swissTLM<sup>3D</sup> [6], swissALTI<sup>3D</sup> Bundesamt für Landestopografie [5].

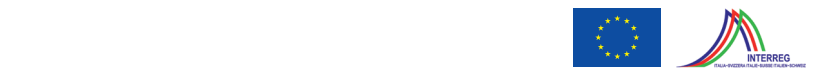

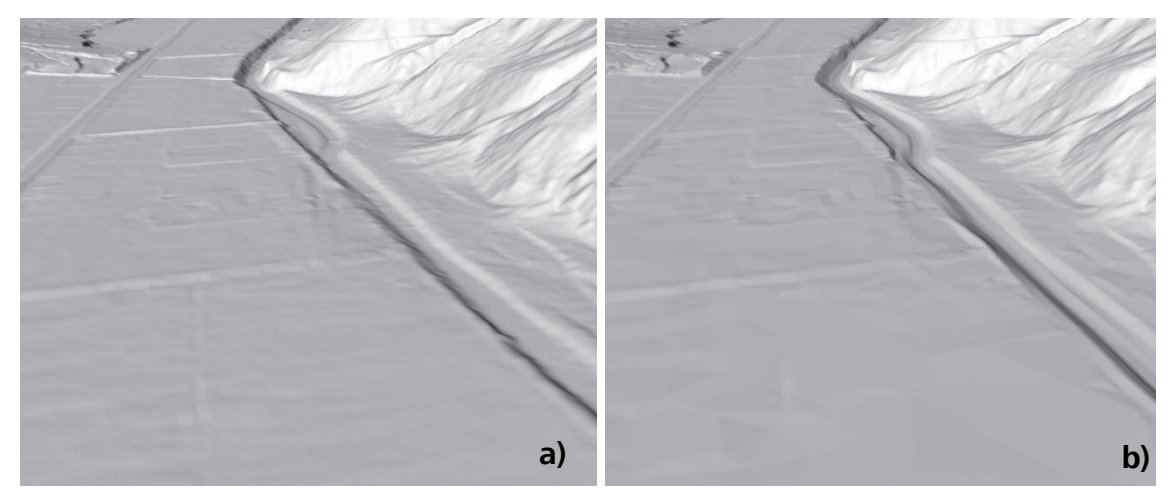

Grundlagedaten: swissALTI<sup>3D</sup> Bundesamt für Landestopografie [5]. **Abbildung 9: Landquart Schwellenen bei Schiers: a) original DTM, b) neu berechnetes DTM.**

#### **3.2 Aufbereitung Staukurven**

Im Rahmen eines bereits ausgeführten Projektes wurden von Hunziker, Zarn und Partner Stau-Im Rahmen eines bereits ausgeführten Projektes wurden von Hunziker, Zarn und Partner Staukurven [12] auf Basis der Vermessungskampagne 2000 (Landquart – Klus) und 2005 (Klus – kurven [12] auf Basis der Vermessungskampagne 2000 (Landquart – Klus) und 2005 (Klus – Küblis) berechnet. Die Staukurve deckt mit 20 km einen Grossteil der Landquart bis Küblis ab, Küblis) berechnet. Die Staukurve deckt mit 20 km einen Grossteil der Landquart bis Küblis ab, und wurden vom AWN für die Modellierung zur Verfügung gestellt (Abbildung 10). und wurden vom AWN für die Modellierung zur Verfügung gestellt (Abbildung 10).

Die Staukurven wurden zunächst manuell prozessiert, um ihre Struktur mit einem vordefinier-Die Staukurven wurden zunächst manuell prozessiert, um ihre Struktur mit einem vordefinierten Datentyp in Übereinstimmung zu bringen. Die projektspezifische Kilometrierung entsprach ten Datentyp in Übereinstimmung zu bringen. Die projektspezifische Kilometrierung entsprach der GEWISS-Kilometrierung und konnte direkt übertragen werden. Die eindimensionale Wasder GEWISS-Kilometrierung und konnte direkt übertragen werden. Die eindimensionale Wasserspiegellage wurde flächig auf die Gerinnefläche transponiert. Die mit diesen Verfahren aufbereiteten Staukurven dienten als Grundlage für die Simulationen in FloodArea.

Bei der Modellierung zeigte sich, dass keine zusätzliche Entlastung der Staukurven notwendig war und (Abbildung 11). die Wasserspiegeloberfläche ohne Modifikation direkt verwendet werden konnte (Abbildung 11).

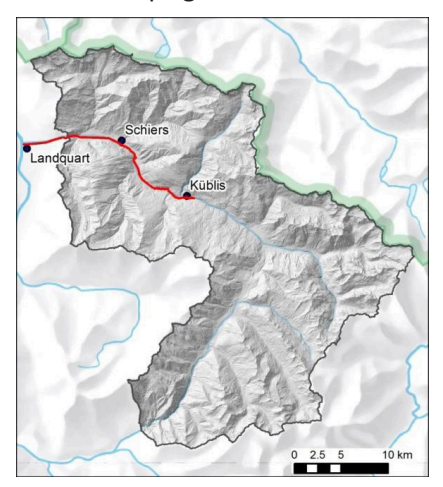

**Abbildung 10: Flussabschnitt Landquart – Küblis mit Staukurve. Hintergrund: Reliefkarte Bundesamt für Landestopografie [11], Hillshade swissALTI3D Bundesamt für Landestopografie [5].**

Abbildung 10 Flussabschnitt Landquart - Küblis mit Staukurve. Hintergrund: Reliefkarte Bundesamt für

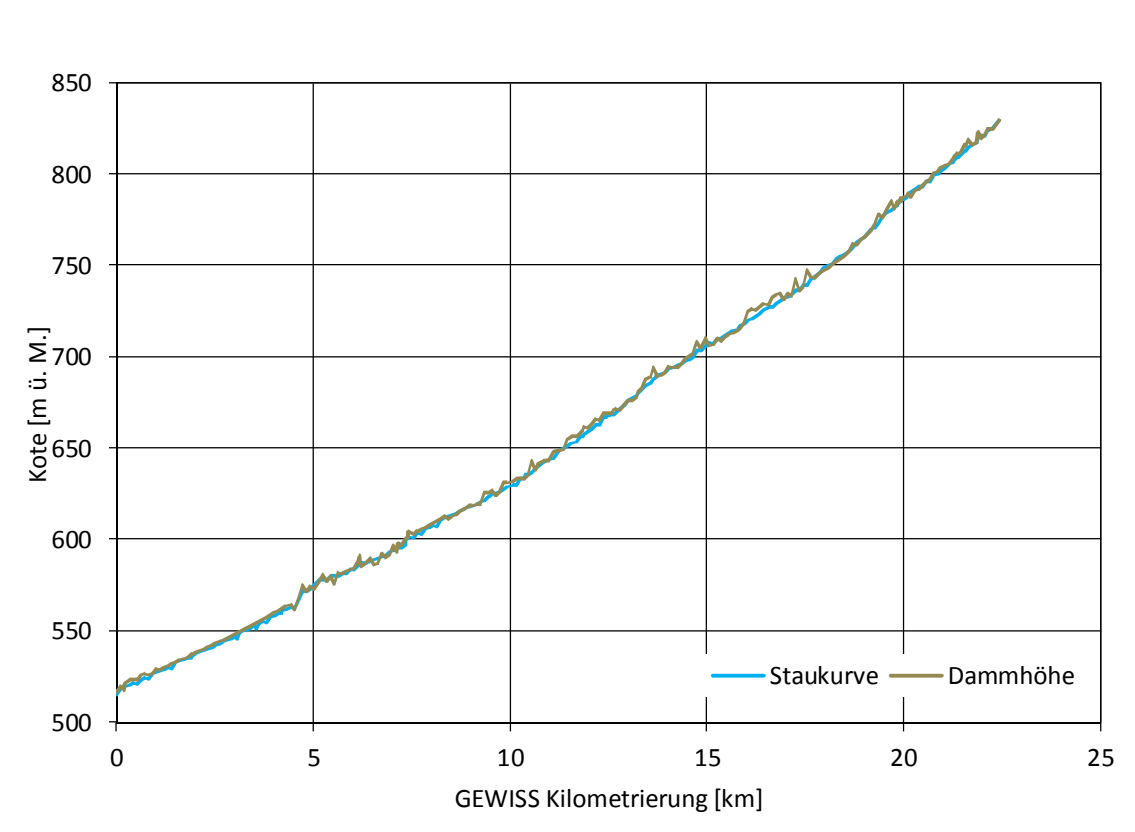

**ClimOpt** – Optimierung des Managements klimabedingter Naturgefahren. Gefahrenhinweiskarte Überflutung

 $\mathbb{E}[\mathbf{z}]$ 

**Abbildung 11: Staukurve der Landquart und Dammhöhe zwischen Küblis und Landquart.** Abbildung 11 Staukurve der Landquart und Dammhöhe zwischen Küblis und Landquart.

## **3.3 Aufbereitung Schwachstellen** 3.3 Aufbereitung Schwachstellen

Auf Gerinnestrecken, für die keine Staukurven zur Verfügung stehen, wurden Schwachstellen Auf Gerinnestrecken, für die keine Staukurven zur Verfügung stehen, wurden Schwachstellen ausgeschieden. Als Schwachstellen werden Gerinneabschnitte bezeichnet, bei denen davon ausgeschieden. Als Schwachstellen werden Gerinneabschnitte bezeichnet, bei denen davon ausgegangen wird, dass ungenügende Gerinnekapazität oder eine Verstopfung zu Ausuferungen führen können. Diese Schwachstellen werden als Punkte ausgeschieden. Sämtliche Schwachstellen wurden dem AWN zur Verifikation vorgelegt. asgegangen wird, dass diigenugende Germitekapazitat oder eine verstoprung zu Ausure-

#### **3.3.1 Schwachstellen "Eindolung"** generiert. Eindolten Streeken eine Streeken eine Schwachstelle "Eindolung" generiert. Eindolung schwachstelle "Eindolung" generiert. Ein der eine Schwachstelle Einstelle Einstelle Einstel

Die eingedolten Strecken wurden mit Hilfe des Gewässernetzes swissTLM<sup>3D</sup> identifiziert. Dabei wurde am oberen Ende der eingedolten Strecken eine Schwachstelle "Eindolung" generiert.

#### **3.3.2 Schwachstellen "Brücken" und "Durchlässe"** cken mit einer Höhe schwachstelle eliminiert. Höhe schwachstelle eliminiert. Schwachstelle eliministelle elimi<br>Schwachstelle eliministelle eliministelle eliministelle eliministelle eliministelle eliministelle eliministel

Für die Ausscheidung der Schwachstellen "Brücken" und "Durchlässe" wurden das Strassenund Eisenbahnnetz aus dem swissTLM<sup>3D</sup>-Datensatz mit dem Gewässernetz (swissTLM<sup>3D</sup>) überlagert. Brücken wurden auf Strassen mit einer Breite > 2 m als Schwachstelle berücksichtigt.  $\beta$ ert. Dracken warden dar Strassen niit einer Dreite  $\times$  2 in dis Sohwachstelle beräcksleng $\beta$ t.

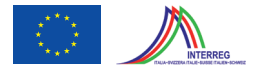

Durch eine Reliefanalyse im GIS wurde eine Abschätzung der Brückenhöhe vorgenommen. Brücken mit einer Höhe > 5 m wurden als Schwachstelle eliminiert.

#### **3.3.3 Reliefbedingte Schwachstellen**

Reliefbedingte Schwachstellen wurden dort ausgeschieden, wo eine Seite des Gewässers weniger als 1 m über dem Gewässer liegt und das Sohlengefälle mehr als 1° beträgt. Um dies zu überprüfen, wurden alle 50 m entlang der Gewässer Querprofile berechnet, um damit die Höheninformation abzugreifen. Die Höhen wurden in Abhängigkeit der Gewässerneigung in verschiedenen Abständen ermittelt (Tabelle 1 und Abbildung 12). Um die Zahl der reliefbedingten Ausbruchstellen zu vermindern, wurde die Minimaldistanz zwischen zwei reliefbedingten Ausbruchstellen in Absprache mit dem Auftraggeber auf 250 m festgelegt.

*Tabelle 1: Die Abtastbreite der Höheninformationen wird aus dem Sohlengefälle des Gewässers ermittelt.*

| Gefälle                | Abtastbreite                             |  |  |
|------------------------|------------------------------------------|--|--|
| $<$ 1 $^{\circ}$       | Links und rechts je 5 m, 10 m und 20 m   |  |  |
| $1^\circ$ - $10^\circ$ | Links und rechts je 7.5 m, 15 m und 30 m |  |  |
| $>10^{\circ}$          | Links und rechts je 10 m, 20 m und 40 m  |  |  |

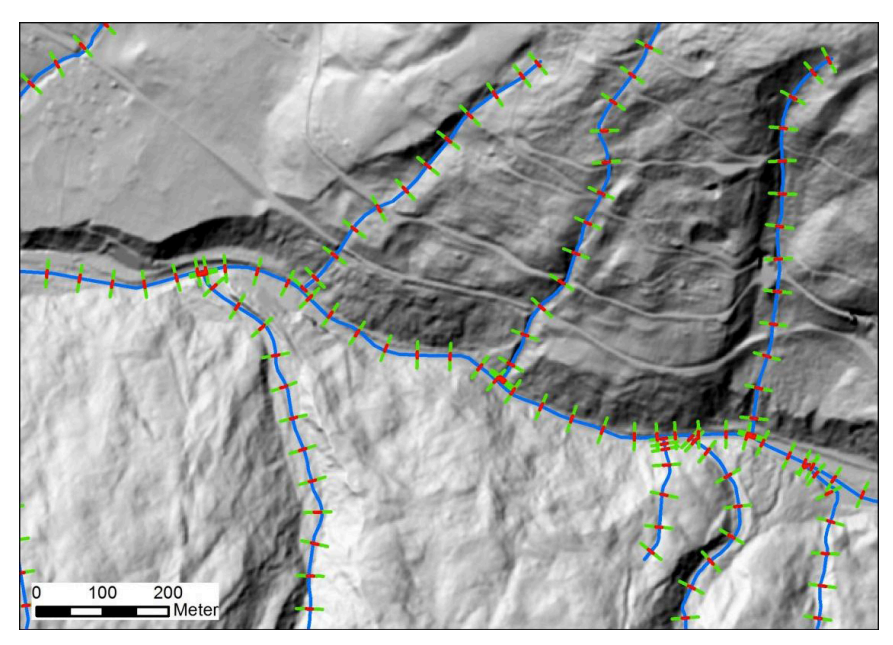

**Abbildung 12: Profilanalyse für die Ausscheidung von reliefbedingten Schwachstellen. In Abhängigkeit der Gerinneneigung werden die 3 Abtastpunkte (grün (Maximum), rot (Minimum)) in unterschiedlichen Abständen gesetzt. Grundlagedaten: swissTLM3D Bundesamt für Landestopografie [5].**

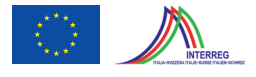

#### **3.3.4 Ausdünnung Schwachstellen**

Brücken und Durchlässe liegen teilweise sehr nahe beieinander. Flussabwärts wurden deshalb Schwachstellen ausgedünnt, die weniger als 100 m auf eine andere (nicht ausgedünnte) Schwachstelle folgen. Nach dieser Ausdünnung wurden reliefbedingte Schwachstellen, welche weniger als 250 m von einer anderen Schwachstelle entfernt liegen, zusätzlich eliminiert. Die eliminierten Schwachstellen wurden im Datensatz aber nicht gelöscht, sondern mit einem Attribut versehen, das aufzeigt, aufgrund von welchem Kriterium diese Schwachstelle eliminiert wurde.

#### **3.4 Hydrologische Parametrisierung der Schwachstellen**

Für jede Schwachstelle muss die Abflusskurve für den aus dem Gerinne austretenden Anteil Wasser festgelegt werden. Dazu müssen der Spitzenabfluss, die Dauer der Hochwasserwelle und der Anteil des austretenden Wassers bekannt sein.

#### **3.4.1 Spitzenabfluss**

Zur Abschätzung von Hochwasserspitzen in mittelgrossen schweizerischen Einzugsgebieten wurden die Methoden von Kürsteiner mit dem Ansatz von GIUB'96 kombiniert. Kürsteiner geht davon aus, dass der Spitzenabfluss mit der Einzugsgebietsgrösse und einem Faktor c erklärt werden kann:

Spitzenabfluss:  $Q_{\text{max}} = c \cdot A^{2/3}$ 

mit:  $Q_{\text{max}}$ : Abflussspitze [m $\frac{3}{s}$ ]

- c: Beiwert zur Charakterisierung des Einzugsgebietes [-]
- A: Einzugsgebietsgrösse [km<sup>2</sup>]

Der Faktor c ist nicht konstant, sondern variiert bei Kürsteiner in Abhängigkeit der Hangneigung zwischen 2.5 und 12. Der Ansatz GIUB'96 geht davon aus, dass es in der Schweiz Regionen mit vergleichbarem Hochwasserverhalten gibt. Aus der Kombination der beiden Verfahren wird die Formel von Kürsteiner verwendet. Der Faktor c, genannt "c-Wert", wird jedoch nicht in Abhängigkeit der Hangneigung, sondern durch Interpolation regionenspezifisch ermittelt.

Grundlage für die Erstellung der c-Wert-Karte sind Abflussmessstationen, welche eine möglichst lange Messreihe besitzen sowie im Rahmen von Gefahrenbeurteilungen gutachterlich bestimmte Abflusswerte (vgl. Abbildung 13). Die Werte für die Spitzenabflüsse stammen bei den Abflussmessstationen aus der automatischen Hochwasserstatistik. Für die Stationen ohne Extremwertstatistik und ausreichender Messreihe wurde mit der vom BAFU verwendeten Ver-

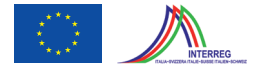

teilfunktion und Schätzmethode (Log Pearson III Verteilung mit der Momentenmethode) die Werte des HQ<sub>300</sub> von geo7 errechnet. Bei gutachterlich bestimmten Abflusswerten wurde das HQ<sub>300</sub> als Grundlage verwendet. War dieses nicht bestimmt worden, wurde der Abfluss mit einem Faktor 1.5 aus dem HQ $_{100}$  extrapoliert.

Die Werte des HQ<sub>300</sub> wurden als Spitzenabfluss in die Formel von Kürsteiner gesetzt. Die Einzugsgebietsgrösse der Gewässerabschnitte mit bekanntem Abfluss war mit einer hydrologischen Geländeanalyse bestimmbar. Für jeden dieser Gerinnepunkte wurde so ein c-Wert ermittelt.

Die Interpolation der c-Werte erfolgte mit dem inversen Distanzgewichtungsverfahren. Dabei wurden die 5 nächstgelegenen Stationen für die Interpolation der c-Werte berücksichtigt. Nicht berücksichtigt wurden die Messstationen in den Unterläufen der Landquart, da ihre c-Werte für die lokalen Gewässer nicht repräsentativ sind. Aus der Interpolation resultiert die c-Wert-Karte für das Prättigau und die Umgebung Davos (Abbildung 14).

Für jeden Punkt im Pilotgebiet ist somit ein c-Wert errechnet worden. In Kombination mit der Einzugsgebietsgrösse, welche mit Hilfe der Flow Akkumulation für jeden Punkt im Gerinne errechnet wurde, konnte somit für jede Schwachstelle ein HQ300 errechnet werden, dies nach der Formel:

*HQ*<sub>300</sub> =  $c \cdot A^{2/3}$ 

mit: HQ<sub>300</sub>: Spitzenabfluss eines 300-jährlichen Ereignisses [m<sup>3</sup>/s]

- c: c-Wert aus der c-Wert-Karte [-]
- A: Einzugsgebietsgrösse [km<sup>2</sup>]

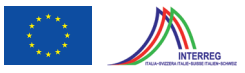

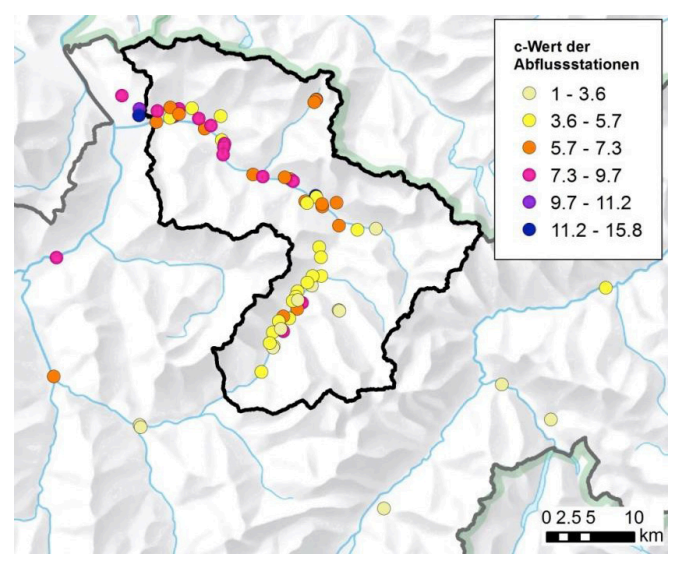

**Abbildung 13: c-Werte des HQ300 der Gewässerabschnitte, welche für die Interpolation der c-Wert-Karte verwendet wurden. Hintergrund: Reliefkarte, Bundesamt für Landestopgrafie [11].**

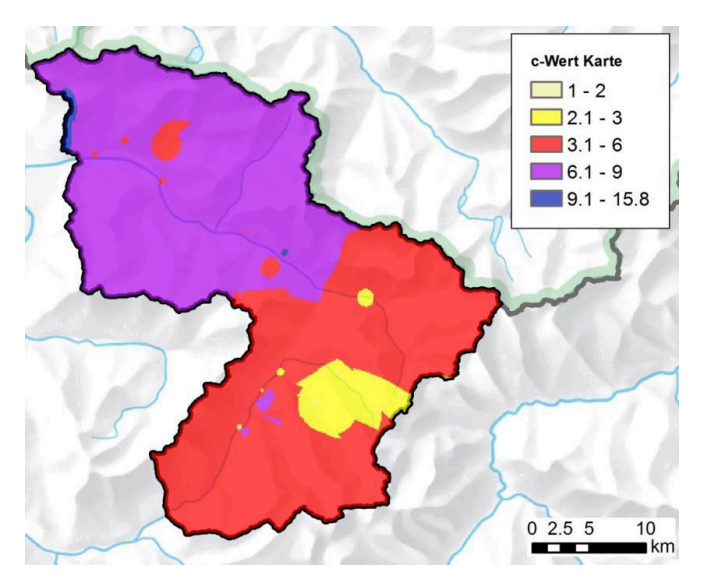

**Abbildung 14: c-Wert-Karte des Kantons Graubünden als Resultat der inversen Distanzgewichtung-Interpolation (IDW) unter Berücksichtigung der jeweils 5 nächsten Stationen. Hintergrund:Reliefkarte, Bundesamt für Landestopgrafie [11].**

Der Spitzenabfluss ist für die Simulation ein zentraler Parameter. Deshalb ist es wichtig, dass ein einfaches und nachvollziehbares Berechnungsverfahren gewählt wird. Das Verfahren der räumlich differenzierten c-Werte erfüllt diese Anforderung und liefert plausible Werte. Der Spitzenabfluss wurde für sämtliche Schwachstellen (vgl. Kapitel 3.3) auf Basis der c-Wert Karte berechnet. Einzig für die Schwachstellen der Landwasser unterhalb von Davos wurde der c-Wert manuell auf 3.5 korrigiert, da die berechneten c-Werte hier die Charakteristik der Seitengewässer abbilden und sich für die Landwasser zu hohe Abflusswerte ergeben.

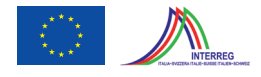

#### **3.4.2 Ereignisdauer**

Die Berechnung der Dauer der Hochwasserwelle erfolgte nach dem gleichen Verfahren, wie es im Modell WGSIM, welches von geo7 entwickelt wurde, angewendet wurde. Auf der Basis der Einzugsgebietsfläche oberhalb der Schwachstelle wurde die Dauer nach folgender Formel berechnet: im Modell WGSIM, welches von *geo7* entwickelt wurde, angewendet wurde. Auf der Basis der Einzugsgebietsfläche oberhalb der Schwachstelle wurde die Dauer nach folgender Formel be-

Ereignisdauer: *t* = *A*0.4 mit: t: Ereignisdauer [h] A: Einzugsgebietsfläche [km<sup>2</sup>]

Aus der Dauer und dem HQ300 wurde eine Dreiecksabflussganglinie berechnet (vgl. Abbildung 15). Aus der Dauer und dem HQ300 wurde eine Dreiecksabflussganglinie berechnet (vgl. Abbildung

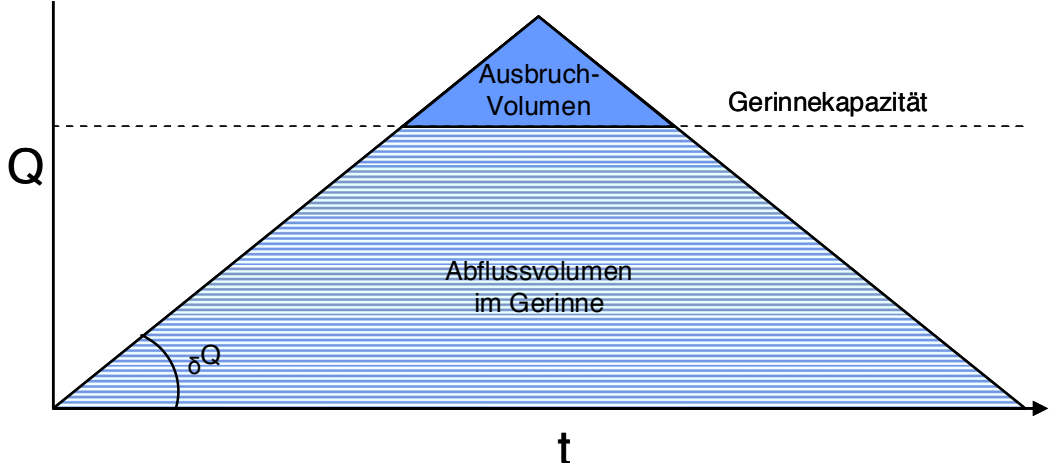

**Abbildung 15: Ermittlung der Ganglinie für die Schwachstellen.**

#### **3.4.3 Ausbruchvolumen**

Das Ausbruchvolumen wurde nach dem im Modell WGSIM verwendeten Verfahren nach fol-Das Ausbruchvolumen wurde nach dem im Modell WGSIM verwendeten Verfahren nach folgender Formel berechnet: gender Formel berechnet:

Ausbruchvolumen:  $V_a$  = Ausbruchvolumen:  $V_a = \frac{V}{A^{0.33}}$ 

mit:  $V_a$ : Volumen Ausbruch [m $^3$ ]

V: gesamtes Volumen des Hochwassers, berechnet aus Ereignisdauer und Abflussspitze [m<sup>3</sup>] A: Einzugsgebietsgrösse in km² A: Einzugsgebietsgrösse in km² V: gesamtes Volumen des Hochwassers, berechnet aus Ereignisdauer und Abflussspitze  $:$  ges

Aus diesem Volumen und dem Gradienten des Dreieckabflusses lässt sich der Spitzenabfluss des Ausbruchs und damit weiter die "Gerinnekapazität" berechnen. Der Abfluss, der die Gerinnekapazität überschreitet, wurde als Input für die Überflutungssimulation verwendet.

Wichtigste hydrologische Parameter für die Simulation sind die Ganglinie des Pegels bei der Staukurve, bzw. des Abflusses bei den Schwachstellen sowie in beiden Fällen die Simulations-

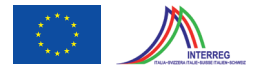

Bei kleinen Einzugsgebieten führt die Berechnung des Ausbruchvolumens mit der obigen Formel zu unbrauchbaren Resultaten, da für Einzugsgebiete < 1km<sup>2</sup> das Ausbruchvolumen grösser als das gesamte Volumen des Hochwassers wäre. Für das Verhältnis von Ausbruchvolumen zu Gesamtvolumen wurde deshalb eine Untergrenze von 2:3 definiert.

#### **3.5 Hydrologische Parametrisierung**

Wichtigste hydrologische Parameter für die Simulation sind die Ganglinie des Pegels bei der Staukurve, bzw. des Abflusses bei den Schwachstellen sowie in beiden Fällen die Simulationsdauer.

#### **3.5.1 Pegelhöhe und maximaler Abfluss**

Die Maximalpegelhöhen sind bei der Staukurvensimulation durch die Staukurven bereits bestimmt. Den Staukurvensimulationen wurde ein Szenario mit einem Anstieg und einem Absinken des Pegels zugrunde gelegt. Der Pegel startet einen Meter unterhalb des Pegelmaximums, steigt auf das Pegelmaximum an, und sinkt danach langsam wieder auf den Anfangswert zurück. Der Verlauf der Ganglinie mit der zeitlichen Komponente ist in Abbildung 16 dargestellt. Der maximale Abfluss bei den einzelnen Schwachstellen ist durch die berechnete Abflussmenge gemäss Kapitel 3.4.1 gegeben.

#### **3.5.2 Simulationsdauer**

Die Ereignisdauer ist abhängig von der Einzugsgebietsgrösse und wurde auch für die Landquart mit dem gleichen Ansatz wie die Schwachstellensimulationsdauer (vgl. Kap. 3.4.2) berechnet. Für die Landquart, mit einem Einzugsgebiet von > 600km2, ergab sich eine Simulationsdauer von 15 h.

Die Simulationsdauer für Ausbruchstellen bei Brücken, Eindolungen und aufgrund des Reliefs beträgt je nach Einzugsgebietsgrösse:

- EZG 250 500 km2 : Simulationsdauer 5h (Kat 1)
- $\bullet$  EZG 100 250 km<sup>2</sup>: Simulationsdauer 4h (Kat 2)
- EZG < 100 km<sup>2</sup>: Simulationsdauer 3h (Kat 3)

Damit wird berücksichtigt, dass sich gegen Ende der Simulationsdauer bei den geringen Wassermengen die Überflutungsfläche kaum mehr verändert.

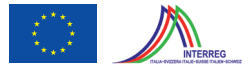

Ausgehend von der Ereignisdauer wurden für die Staukurvensimulation und die Schwachstellensimulation (Kategorie 1 bis 3) die Ganglinien erstellt. Der Pegel startet bei -100 cm, steigt während eines Fünftels der Ereignisdauer auf das Pegelmaximum und sinkt danach linear wieder. Die Staukurven verweilen anders als die Schwachstellen für 10% der Ereignisdauer auf dem Pegelmaximum (Abbildung 16). uch. Die Staukurven verwenen anders als die Schwachstellen für 10% der Ereignisdauer auf

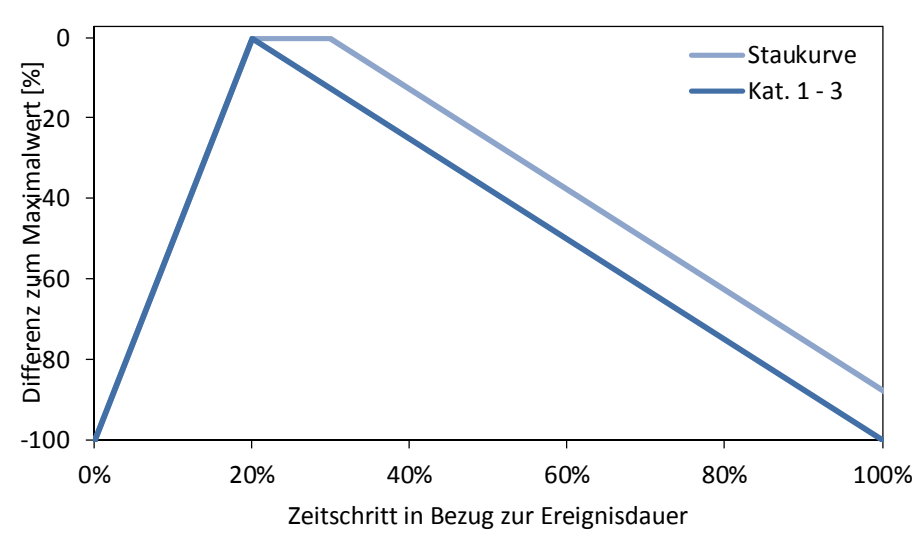

**Abbildung 16: Aufbau der Ganglinie für die Simulation mit Staukurven und Schwachstellen (Kat. 1-3). Das Pegelmaximum ist**  bei allen Kategorien nach 20% der Ereignisdauer erreicht. Während die Staukurve noch für 10% der Simulationszeit auf dem Pegelmaximum bleibt, beginnt bei den Schwachstellen der Pegel langsam zu sinken.

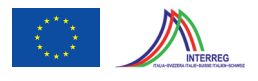

## **4 Simulation Überflutung**

#### **4.1 Simulationsmodell**

Für die Berechnung der Überflutungsflächen wird das Simulationsmodell FloodArea der Firma geomer GmbH, Heidelberg, eingesetzt. Die Berechnung der Überschwemmungsbereiche basiert in diesem Modell auf einem hydrodynamischen Ansatz. Betrachtet werden jeweils die 8 Nachbarn einer Rasterzelle. Das Abflussvolumen zu den Nachbarn wird mit Hilfe der Fliessformel nach Manning-Strickler errechnet.

Als Input für die Überflutungsmodellierung erlaubt das Modell entweder die Wasserspiegellage im Gerinne oder die Ganglinie an bestimmten Ausbruchstellen. Ausgehend von den Ausbruchstellen wird in einem iterativen Verfahren die Neigung des Wasserspiegels berechnet. Die Wasserspiegellinie in Richtung der grössten Neigung geht als Gefälle in die Manning-Strickler-Formel ein. Die errechnete Fliessgeschwindigkeit wird mit dem Fliessquerschnitt multipliziert und ergibt die Austauschwassermenge für den aktuellen Rechenschritt. Nach jedem Rechenschritt wird die Volumenbilanz berechnet. In wählbaren Zeitschritten können die Überflutungsflächen in ein Raster hinaus geschrieben werden. FloodArea liefert dabei nicht nur die Überflutungsfläche, sondern auch Informationen zur Überflutungstiefe.

#### **4.2 Simulationsstrategien**

Für die verschiedenen Simulationsarten (Simulation mit Punkteinspeisung bzw. Pegelsimulationen) wurden spezifische Simulationsstrategien gewählt. Die verschiedenen Simulationsstrategien werden im Folgenden beschrieben.

#### **4.2.1 Simulationsstrategie Punkteinspeisung (Schwachstellensimulation)**

Im Rahmen des Projektes wurden rund 3000 Schwachstellen identifiziert. Diese Schwachstellen wurden unabhängig voneinander modelliert. Unabhängigkeit wurde erreicht, indem nur Schwachstellen miteinander modelliert wurden, die einen spezifischen Minimalabstand aufweisen (Abbildung 17). Dieser Minimalabstand wurde in Abhängigkeit der Ausbruchwassermenge und der Überflutungsdauer festgelegt. Die verwendete Simulationsstrategie bringt folgende Vorteile mit sich:

• Die der Überflutung zu Grunde liegende Wassermenge entstammt einer einzigen Quelle mit einem klar definierten Überflutungsszenario. Es kann somit vermieden werden, dass durch Kumulation von Wasser aus mehreren Schwachstellen zu grosse Wassermengen und damit zu grosse Überflutungstiefen resultieren. Dies wird sonst vor allem in Senken zum Problem.

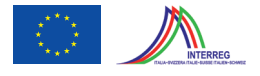

• Jeder Überflutungsfläche kann die entsprechende Ausbruchstelle eindeutig zugewiesen werden. Somit ist die Überflutungsfläche einer einzelnen Ausbruchstelle oder eines einzelnen Gewässers klar definiert, was zusätzliche Auswertungsmöglichkeiten mit sich bringt.

In vereinzelten Fällen kam es trotz dem Minimalabstand zu einer gegenseitigen Überlappung der Überflutungsflächen. Diese Flächen wurden bei der Nachprozessierung (Kapitel 5) identifiziert, eliminiert und schliesslich noch einmal separat modelliert.

In jeder Simulation wurden für sechs Zeitschritte die Überflutungstiefen in ein Raster herausgeschrieben und abgespeichert.

Mit den Nachmodellierungen wurden 277 Modellierungsläufe durchgeführt. Eine Übersicht über die Modellierungen inklusive der Modellierungsdauer, welche aufgrund der Ausbruchdauer bestimmt wurde, gibt Tabelle 2.

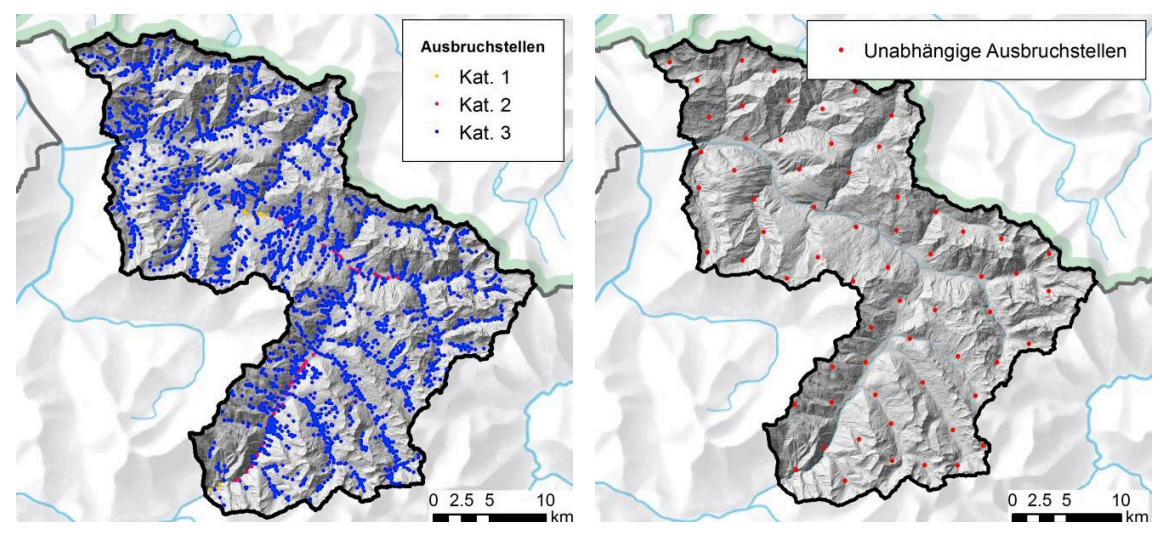

**Abbildung 17: a) Kategorisierung der Ausbruchstellen nach Einzugsgebietsgrösse für die Zuweisung der Modellierungsdauer. b) Innerhalb einer Modellierung haben die Punkte einen spezifischen Minimalabstand (im Beispiel 5 km). Hintergrund: Reliefkarte Bundesamt für Landestopografie [11], Hillshade swissALTI3D Bundesamt für Landestopografie [5].**

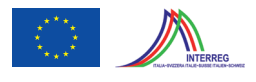

| Kategorie      | Ausbruch-<br>dauer | Modellie-<br>rungsdauer | <b>Anzahl Aus-</b><br>bruchstellen | Anzahl<br>Modellierungen<br>(Nachmodellierungen)   pro Modellierung | <b>Abstand</b><br>Ausbruchstellen |
|----------------|--------------------|-------------------------|------------------------------------|---------------------------------------------------------------------|-----------------------------------|
| $\mathbf{1}$   | $1.5h - 3h$        | 3 h                     | 12                                 | 7(3)                                                                | 5 km                              |
| 3              | $ 0.8h - 1.5h $    | 2 <sub>h</sub>          | 47                                 | 12(8)                                                               | 5 km                              |
| $\overline{4}$ | $ 0.5h - 0.8h $    | 1.5 <sub>h</sub>        | 2762                               | 106 (141)                                                           | 5 km                              |

*Tabelle 2: Übersicht über die Modellierungen der Schwachstellen*

#### **4.2.2 Simulationsstrategie Pegelsimulation (Staukurven)**

Im Gegensatz zur Simulationsstrategie Punkteinspeisung wurde bei der Pegelsimulation der "Pegel" einzeln simuliert. Als "Pegel" wird in diesem Fall die Wasserspiegellage der Staukurve bezeichnet. Im Pilotgebiet kommt diese Simulationsstrategie an der Landquart zwischen Küblis (km 22.401) und Chlus (km 4.721) zur Anwendung (siehe auch Kapitel 3.2).

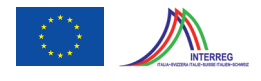

## **5 Postprocessing**

Das Postprocessing umfasste drei Hauptschritte: Zunächst wurde aus den sechs Momentaufnahmen pro Simulation (Kapitel 4) die maximale Überflutungstiefe extrahiert. Daraus wurden in einem weiteren Arbeitsschritt zwei Polygondatensätze abgeleitet, einer mit einer klassierten Überflutungstiefe, der andere ohne Differenzierung der Überflutungstiefe (Tabelle 3, Abbildung 18). Diese Polygone wurden anschliessend mit den Ausbruchstellen verschnitten. Die Überflutungsflächen konnten dabei in den meisten Fällen eindeutig einer Ausbruchstelle zugewiesen werden. In den Fällen wo dies nicht möglich war, lag eine gegenseitige Beeinflussung mehrerer Ausbruchstellen vor (Zusammenfluss des Wassers aus mehreren Schwachstellen). Solche Ausbruchstellen wurden separat nachmodelliert.

| <b>Name</b>               | <b>Beschrieb</b>                                                        |
|---------------------------|-------------------------------------------------------------------------|
| Überflutungspolygon       | Umfasst die Überflutungsflächen nach dem Kriterium Überflu-             |
|                           | tung ja / nein. Im Rahmen der Generalisierung auf den Massstab          |
|                           | 1:25'000 wurden die Polygone geglättet und Lücken mit einer             |
|                           | Fläche < $1000 \text{ m}^2$ geschlossen.                                |
| Überflutungstiefenpolygon | Umfasst die Überflutungsflächen unterteilt nach den Kriterien           |
|                           | Wassertiefe <50 cm, 50 - 200 cm und > 200 cm.                           |
|                           | Im Rahmen der Generalisierung auf den Massstab 1:25'000                 |
|                           | wurden Flächen < 500 m <sup>2</sup> der grössten benachbarten Kategorie |
|                           | angeschlossen.                                                          |

*Tabelle 3: Aus den Simulationsresultaten abgeleitete Polygondatensätze*

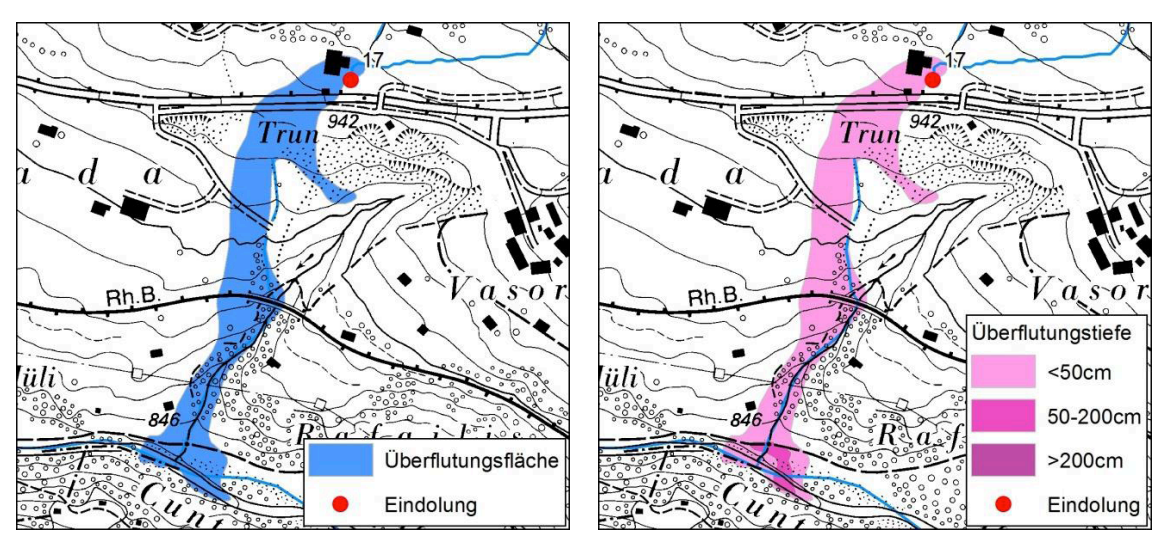

Abbildung 18: Ausbruchstelle (Typ "Eindolung") mit den zwei berechneten Polygonlayern. a) Überflutungspolygon **b) Überflutungstiefenpolgyon. Hintergrund: Übersichtsplan des Kt. Graubündens [7].**

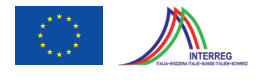

Die Kategorien < 50 cm, 50 - 200 cm, > 200 cm der Überflutungstiefenpolygone basieren auf den Kriterien, welche schweizweit für die Erstellung der Überflutungsintensitätskarten angewendet werden [1]. Angesichts des Endproduktmassstabes und den verschiedenen Unsicherheitsfaktoren ist eine weitere Unterteilung nicht sinnvoll. Dabei ist jedoch zu berücksichtigen, dass in der Kategorie bis 50 cm auch grosse Flächen mit sehr geringer Abflusstiefe existieren.

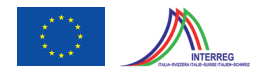

## **6 Evaluation**

In vielen Gemeinden sind für die Siedlungsgebiete Gefahrenkarten GK Wasser vorhanden. Sie beinhalten Angaben zu den Prozessarten Erosion, Murgang und Überschwemmung. Die flächendeckende Modellierung der Gefahrenhinweiskarte GHK Überflutung berücksichtigt "nur" den Reinwasserabfluss. D.h. Prozesse wie Murgänge oder Geschiebetransport werden nicht berücksichtigt. Somit ist klar, dass sich bei gewissen Gefahrenstellen eine Differenz zwischen GHK Überflutung und der Gefahrenkarte Wasser einstellen muss. Zum Beispiel führen Murgangablagerungen zu möglichen Verklausungen mit entsprechenden Wasseraustritten, welche in der GHK Überflutung nicht abgebildet werden.

Unter Berücksichtigung dieser Faktoren zeigen die Ergebnisse insgesamt über das gesamte Untersuchungsgebiet realistische Überflutungsflächen. In den nachfolgenden Abbildungen sind einige Vergleiche zwischen der GHK Überflutung und der GK Wasser resp. von Aquaprotect abgebildet. Generell liegen die Überflutungsflächen der GHK Überflutung sehr nahe bei denen aus der Gefahrenkarte Wasser. In der Tendenz sind die Überflutungsflächen der GHK eher etwas grösser, was für Gefahrenhinweiskarten zulässig bzw. sogar erwünscht wird. Im Vergleich mit der GK Wasser zeigt sich ein Vorteil der GHK Überflutung deutlich – die Gefahrenflächen enden nicht an den Perimetergrenzen. Bei den Gegenüberstellungen mit Aquaprotect ([9], Wiederkehrperiode 250 Jahre) fällt die deutlich bessere räumliche Differenzierung und Abdeckung der GHK Überflutung auf.

In der Region Davos (vgl. Abbildung 19 und Abbildung 20) fällt im Vergleich zwischen Aquaprotect und der GHK Überflutung die deutlich bessere räumliche Differenzierung und die Abdeckung der kleineren Seitengewässer der Landwasser auf. Die Abgrenzungen der GK Wasser – wo diese vorliegt – zeigen eine gute Übereinstimmung.

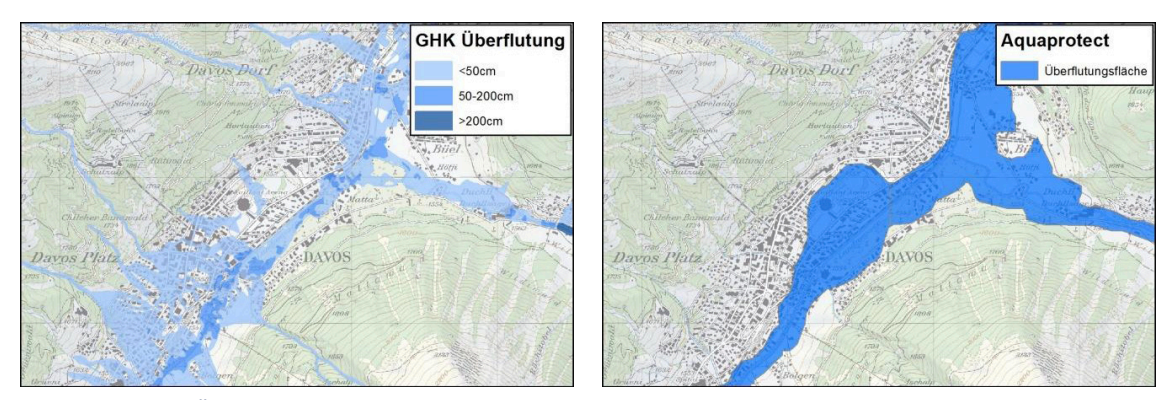

**Abbildung 19: GHK Überflutung (links) und Aquaprotect (Wiederkehrperiode 250 Jahre, rechts (Quelle: [9])), Davos. Hintergrund: Landeskarte 1:25'000 Bundesamt für Landestopografie, swisstopo [10]**

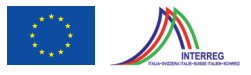

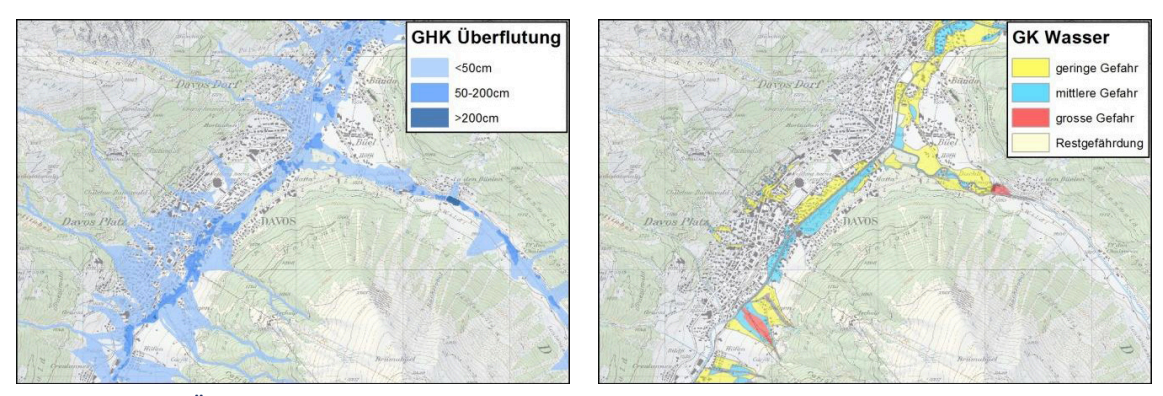

**Abbildung 20: GHK Überflutung (links) und Gefahrenkarte Wasser (rechts (Quelle: [8])), Davos. Hintergrund: Landeskarte 1:25'000 Bundesamt für Landestopografie, swisstopo [10]**

Bei Jenaz und Klosters zeigt die GHK Überflutung und die GK Wasser eine gute Übereinstimmung. In der GHK Überflutung wurden Modellierungen für die im Gewässernetz verzeichneten Gewässer durchgeführt. Geht die Gefährdung von Oberflächenwasser aus oder ist ein Gerinne nicht im Gewässernetz verzeichnet, fehlen bei der GHK entsprechende Überflutungsflächen. Dies ist z.B. in Abbildung 22 am nördlichen Bildrand bei "In da Mura" gut sichtbar. Diese würde durch eine GHK Oberflächenwasser abgedeckt werden.

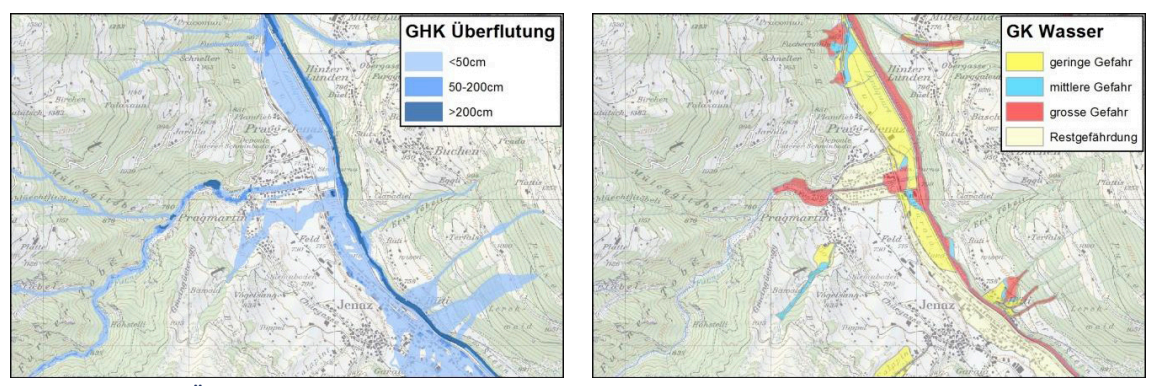

**Abbildung 21: GHK Überflutung (links) und Gefahrenkarte Wasser (rechts (Quelle: [8])), Jenaz. Hintergrund: Landeskarte 1:25'000 Bundesamt für Landestopografie, swisstopo [10]**

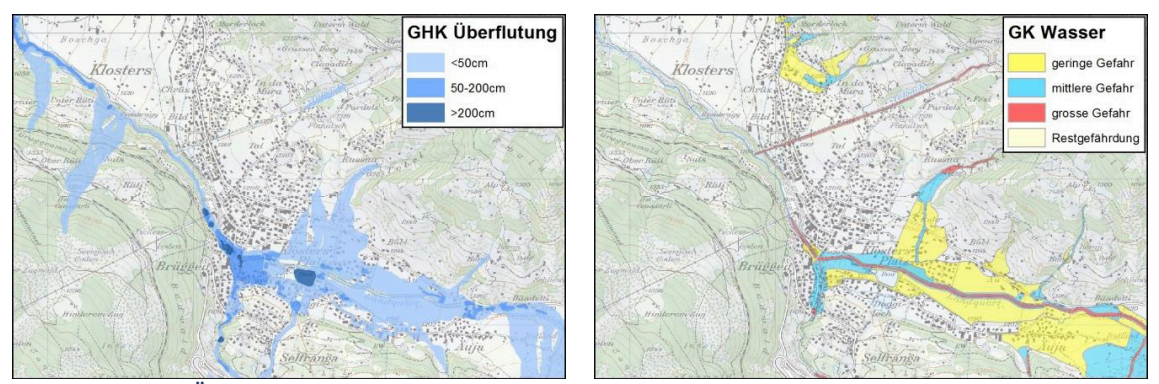

**Abbildung 22: GHK Überflutung (links) und Gefahrenkarte Wasser (rechts (Quelle: [8])), Klosters. Hintergrund: Landeskarte 1:25'000 Bundesamt für Landestopografie, swisstopo [10]**

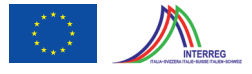

Abbildung 23 bis Abbildung 25 zeigen wiederum die deutlich bessere räumliche Differenzierung im Vergleich zu Aquaprotect – und die umfassendere Abdeckung im Vergleich zur Gefahrenkarte.

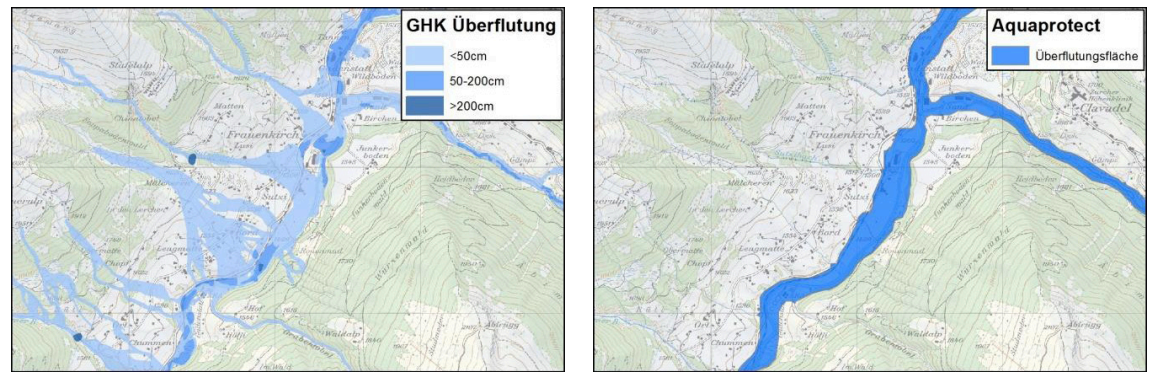

**Abbildung 23: GHK Überflutung (links) und Aquaprotect (Wiederkehrperiode 250 Jahre, rechts (Quelle: [9])). Frauenkrich. Hintergrund: Landeskarte 1:25'000 Bundesamt für Landestopografie, swisstopo [10]**

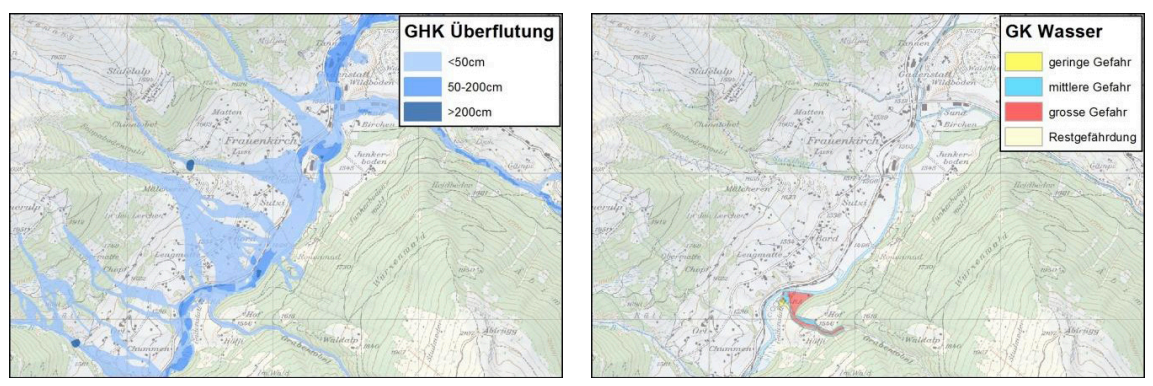

**Abbildung 24: GHK Überflutung (links) und Gefahrenkarte Wasser (rechts (Quelle: [8])), Frauenkrich. Hintergrund: Landeskarte 1:25'000 Bundesamt für Landestopografie, swisstopo [10]**

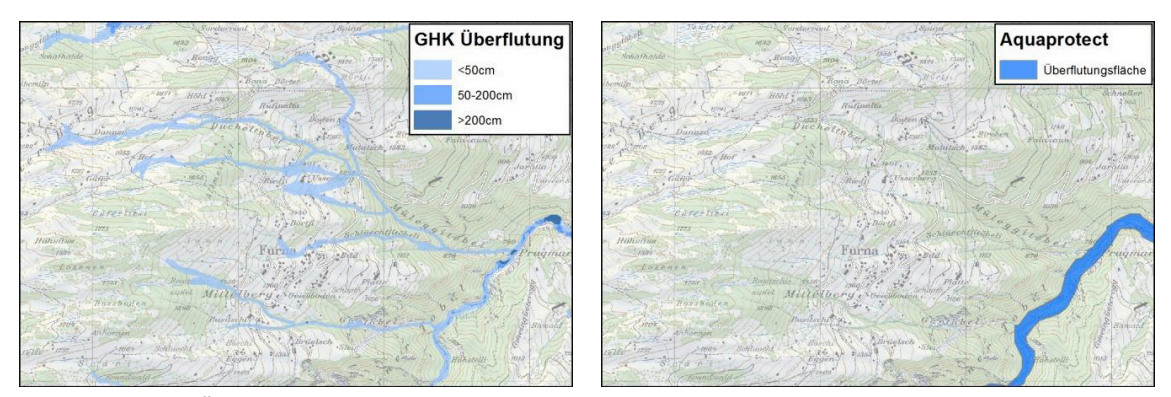

**Abbildung 25: GHK Überflutung (links) und Aquaprotect (Wiederkehrperiode 250 Jahre, rechts (Quelle: [9])), Furna. Hintergrund: Landeskarte 1:25'000 Bundesamt für Landestopografie, swisstopo [10]**

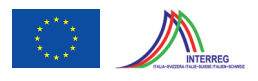

## **7 Produkte**

#### **7.1 GIS-Daten**

Die Ergebnisse aus dem Postprocessing werden für die weitere Verwendung in ArcGIS als Feature Class in einer Geodatabase abgegeben. Wie in Kapitel 5 beschrieben, sind zwei Produkte zu unterscheiden: Überflutungspolygone und Überflutungstiefenpolygone. Beide Produkte wurden für die Analyse, sowie für die Kartografie aufbereitet. Daraus ergeben sich die folgenden vier Datensätze:

- *Überflutungspolygone GIS (Filename: "Ueberflutungspolygone GIS"):* Überflutungspolygone, die eindeutig einer Schwachstelle oder der Staukurve zugewiesen werden können.
- *Überflutungstiefenpolygone GIS (Filename: "\_Ueberflutungstiefenpolygone\_GIS"):* Überflutungstiefenpolygone, wo jede Überflutungstiefe eindeutig einer Schwachstelle oder der Staukurve zugewiesen werden kann. Bei Ansicht dieser Daten ist jedoch zu bedenken, dass nicht überall die "grösste" Überflutungstiefe angezeigt wird, da verschiedene Layer übereinander dargestellt werden und einander verdecken können.
- *Überflutungspolygone KARTO (Filename: "Ueberflutungspolygone KARTO"):* Überflutungspolygone, welche die Überflutungsfläche darstellen. Die verschiedenen Überflutungspolygone sind in diesem Datensatz zu einer Überflutungsfläche vereint.
- *Überflutungstiefenpolygone KARTO (Filename: "\_Ueberflutungstiefenpolygone\_KARTO"):* Im Gegensatz zum Datensatz "Überflutungstiefenpolygon GIS" wird im Überflutungstiefenpolygon KARTO für jeden Punkt die maximale Überflutungstiefe dargestellt. Die Überflutungsflächen können jedoch nicht mehr einer Schwachstelle oder der zugewiesen werden.

Zusätzlich werden in der Geodatabase alle modellierten Schwachstellen als Punkt Feature Class (Filename: "Ausbruchstellen relevant") ausgeliefert. In den Attributen sind zu jeder Schwachstelle die Simulationsparameter abgelegt (Einzugsgebietsgrösse, HQ<sub>300</sub>, Ausbruchvolumen und c-Wert). In einer weiteren Punkt Feature Class (Filename: "Ausbruchstellen nicht relevant" sind diejenigen Schwachstellen enthalten, welche bei der Simulation nicht berücksichtigt wurden. Aus der Attribut-Tabelle wird ersichtlich, weshalb die Schwachstelle eliminiert wurde. Die verschiedenen Attribute sind in einem readme beschrieben. Zusätzlich werden die Staukurven (Raster mit Filename: "wsp\_staukurve") mit den verwendeten Pegeln, das für die Modellierung verwendete DTM (Raster mit Filename: "dtm\_5m") sowie die c-Wert-Karte (Raster mit Filename: "CWert\_Karte") ausgeliefert.

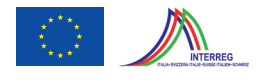

#### **7.2 Karten**

Aus den GIS-Daten wurden zusätzlich Überflutungskarten im Massstab 1:25'000 generiert. Diese entsprechen dem Blattschnitt der Landeskarte 1:25'000 und liegen als PDF-Dokumente vor. Analog zu den GIS-Daten wurden hier zwei Produkte erstellt:

- *Überflutungsfläche:* In diesen Karten wird die Gesamtausdehnung der Überflutungsflächen dargestellt.
- *Überflutungstiefe:*

Die Überflutungsflächen werden gemäss der zu erwarteten Wassertiefe in drei Überflutungstiefenklassen eingeteilt.

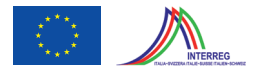

### **8 Gesamtbewertung**

Im Pilotprojekt konnte die GHK Überflutung für das Gebiet Prättigau und Landschaft Davos erarbeitet werden. Die Erfahrungen aus dem Pilotprojekt zeigen, dass die bestehenden Grundlagendaten geeignet sind, um die Überflutungsflächen in einem für eine Gefahrenhinweiskarte hohen Detaillierungsgrad auszuscheiden. Trotzdem wird mit der Gefahrenhinweiskarte das Niveau einer Gefahrenkarte nicht erreicht und es kann auch nicht das Ziel sein, dieses zu erreichen. Der Vergleich der Gefahrenkarte Wasser und der Gefahrenhinweiskarte Überflutung zeigt vie-

lerorts grosse Übereinstimmung. Bei den Überflutungstiefen sind jedoch wegen des vereinfachten hydraulischen Ansatzes Vorbehalte angebracht. Ausserdem fehlen Angaben zur Fliessgeschwindigkeit. Weiter handelt es sich um eine Reinwassersimulation, d.h. Geschiebe oder Murgänge sind in der Simulation nicht berücksichtigt. Wichtig ist auch die Feststellung, dass Schutzbauten, soweit sie nicht im DTM abgebildet sind (z.B. Hochwasserschutzdämme) in der Simulation nicht integriert sind. Weiter werden vor allem im Siedlungsbereich Wasser leitende Strukturen wie Mauern usw. nicht berücksichtigt. Deshalb sollte die Darstellung auch nicht in einem grösseren Massstab als 1:25'000 erfolgen.

Mit der Ausarbeitung der Gefahrenhinweiskarte sind neben dem Hauptprodukt, den Überflutungsflächen, weitere Produkte entstanden, die für Naturgefahren-Themen, aber auch für weitere Anwendungen eine wertvolle Grundlage darstellen:

- DTM: Das SwissALTI3D konnte im Gerinnebereich der Landquart unterhalb von Küblis wesentlich verbessert werden. Auch im übrigen Gebiet sind die Daten besser einsetzbar, da das Rauschen deutlich reduziert werden konnte.
- c-Wert-Karte: Die c-Wert-Karte kann für die grobe Abschätzung des HQ300 nach Kürsteiner in Einzugsgebieten bis ca. 500 km² eingesetzt werden.
- Schwachstellen mit HW-Parametern: Die knapp 3000 Schwachstellen, die für die Simulation verwendet wurden, stehen für weitere Analysen zur Verfügung. Neben der Georeferenzierung umfassen diese Daten Abflusswerte für das HQ<sub>300</sub>, die Ereignisdauer und das Ausbruchvolumen.
- Aufbereitete Staukurven: Die Staukurven für das HQ<sub>300</sub> stehen als Rasterfile zur Verfügung.

Dank der Simulationsstrategie und dem Datenmodell, über das sich jede Überflutungsfläche einer Schwachstelle zuweisen lässt, bietet das Produkt "Gefahrenhinweiskarte Überflutung" vielfältige Anwendungsmöglichkeiten, ohne dass spezifische Neu-Simulationen durchgeführt werden müssen.

Zudem bietet die GHK Überflutung weitere Auswertungsmöglichkeiten, beispielsweise bei der Beurteilung der Kostenwirksamkeit von Massnahmen oder bei der Erarbeitung eines Schutzbauten Katasters. Hier kann nachgewiesen werden, welche Schadenpotenziale durch Bauwerke geschützt werden.

## **Abbildungsverzeichnis**

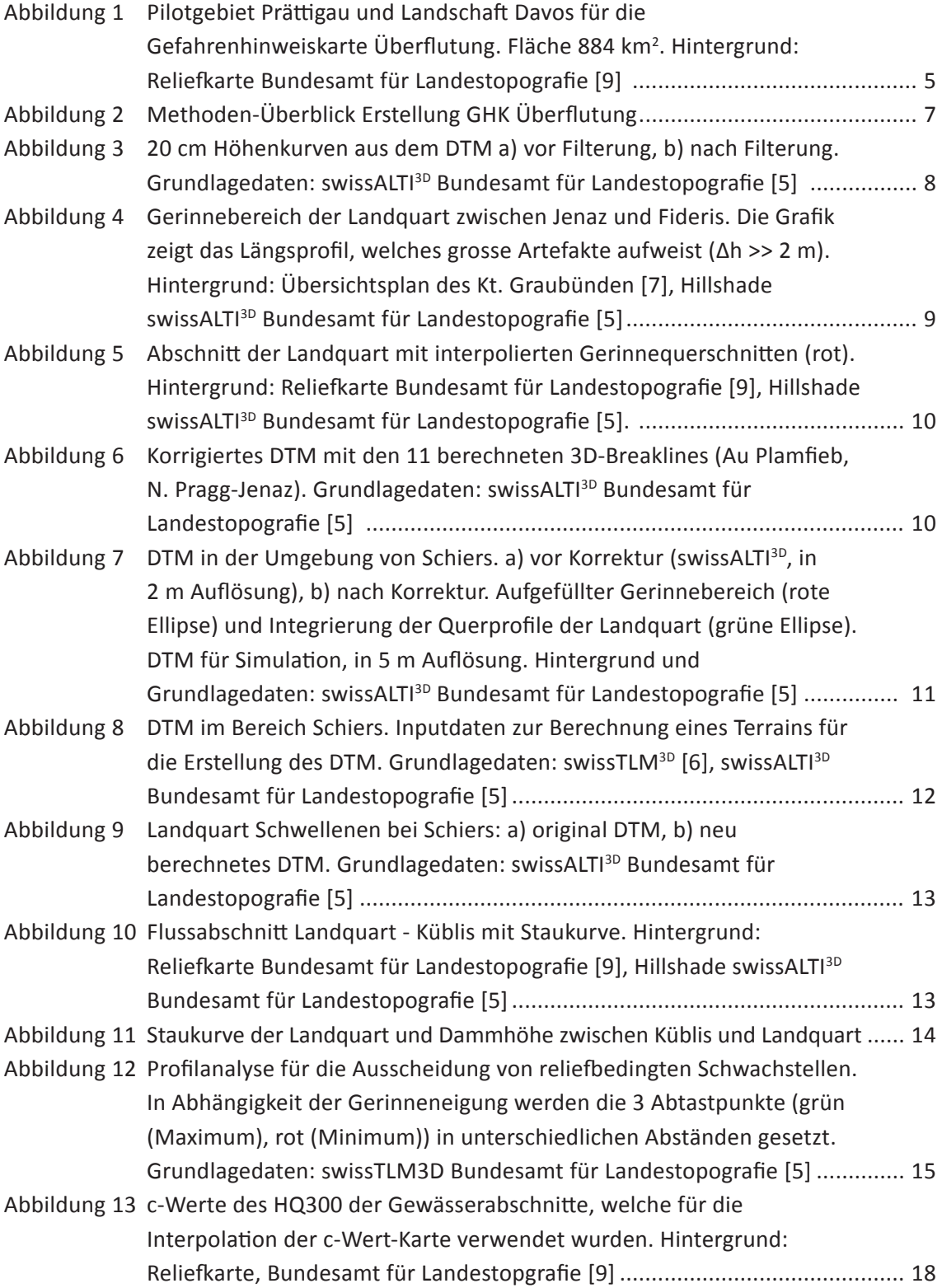

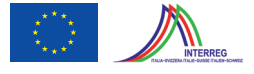

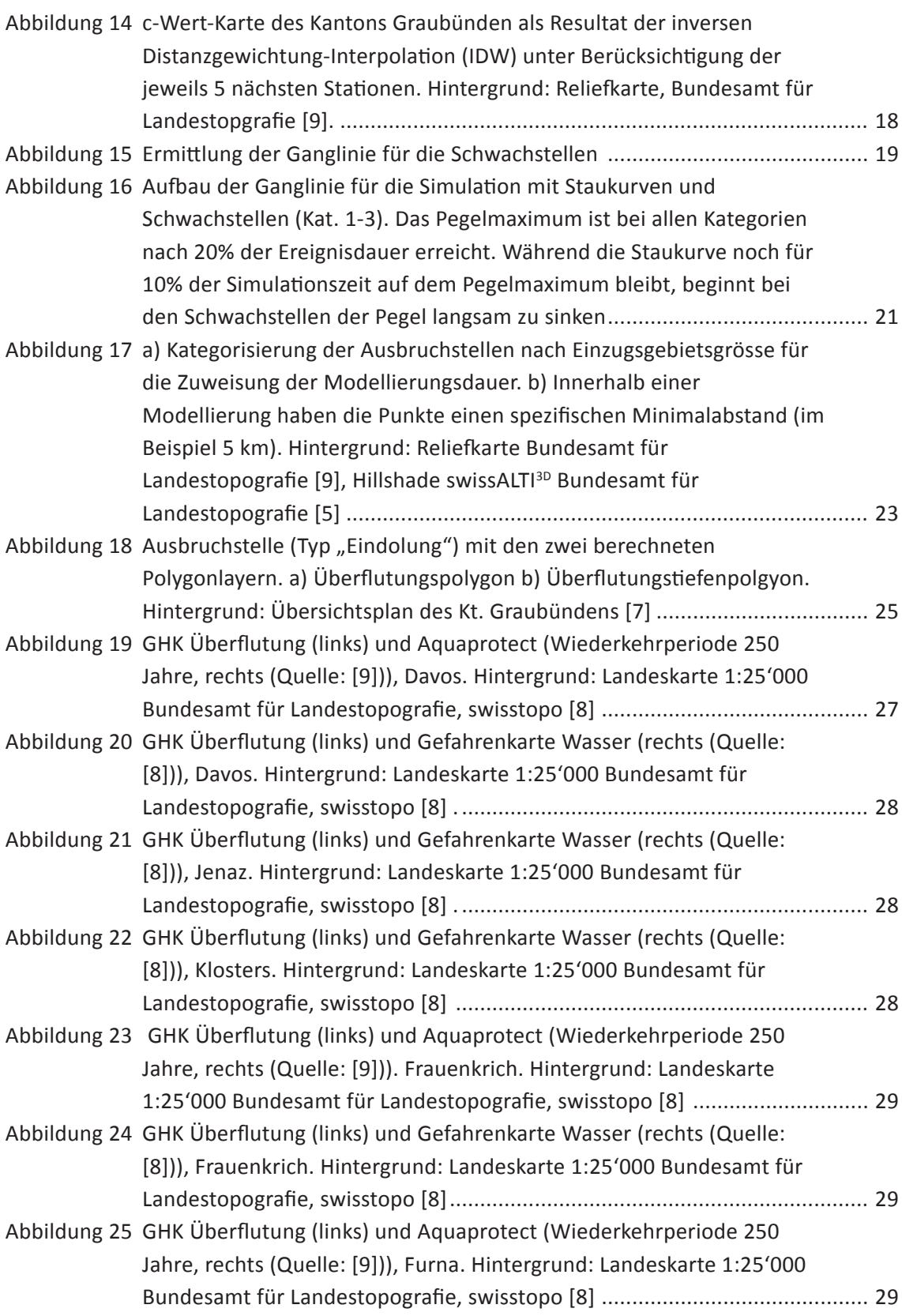

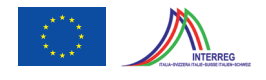

## **Tabellenverzeichnis**

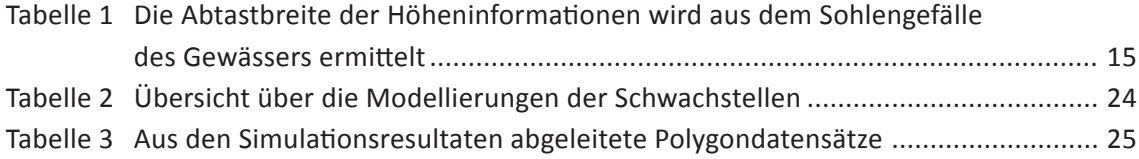

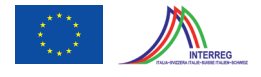

## **Referenzierte Dokumente**

- [1] Bundesamt für Wasserwirtschaft (BWW), Bundesamt für Raumplanung (BRP) und Bundesamt für Umwelt, Wald und Landschaft (BUWAL) (1997): Berücksichtigung der Hochwassergefahren bei raumwirksamen Tätigkeiten. Empfehlung. 32 S.
- [2] geo7 AG (2009): Gefahrenhinweiskarte Wasser. Bericht zuhanden des Tiefbauamtes des Kantons Bern (TBA). 24 S.
- [3] Hunzinger, L., Zarn, B., und Bezzola, R., (2008): Beurteilung der Wirkung von Schutzmassnahmen gegen Naturgefahren als Grundlage für ihre Berücksichtigung in der Raumplanung – Teil F: Flüsse, Fachbericht der Nationalen Plattform Naturgefahren PLANAT. 43 S.
- [4] Mani, P.,Liener, S., Caduff, U., und Roth, H. P. (2013): Gefahrenhinweiskarte Überflutung des Kantons Bern. Wasser Energie Luft, Heft 3/2013, Baden. S. 221-224

### **Geodaten**

- [5] SwissALTI3D, Bundesamt für Landestopografie (Stand Mai 2013)
- [6] SwissTLM3D, Bundesamt für Landestopografie (Stand Mai 2013)
- [7] Übersichtsplan des Kantons Graubünden, Kanton Graubünden (Stand Mai 2013)
- [8] Gefahrenkarten Wasser Davos und Prättigau, Kanton Graubünden (Stand Oktober 2013)
- [9] Überflutungskarten Aquaprotect, Swiss Re, Bundesamt für Umwelt BAFU
- [10] Landeskarte PK25, Bundesamt für Landestopografie (Stand Mai 2013)
- [11] Reliefkarte der Schweiz 1:1'000'000, Bundesamt für Landestopografie
- [12] Staukurven Modelleriung Küblis-Landquart, Hunziker Zarn + Partner
- [13] Querprofile Landquart; 2000 (Landquart Klus) und 2005 (Klus Küblis), Bundesamt für Umwelt
- [14] Zusammenstellung Abflussdaten für das Pilotgebiet Prättigau und Landschaft Davos vom 2.10.2013, tur gmbh